# **NAVIGATION INDOOR ET VISITES CULTURELLES**

**Conférence sur le logiciel libre, Janvier 2013** 

**Yohan Lasorsa – yohan.lasorsa@inria.fr David Liodenot – david.liodenot@inria.fr Thibaud Michel – thibaud.michel@inria.fr Mathieu Razafimahazo – mathieu.razafimahazo@inria.fr** 

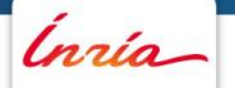

# **SOMMAIRE**

1. Localisation inertielle en intérieur

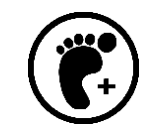

- 2. Visualisation vectorielle
- 3. Audio et réalité augmentée: panoramas audio interactifs

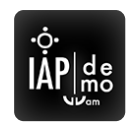

4. IXE: Interactive eXtensible Engine

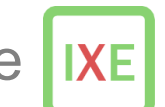

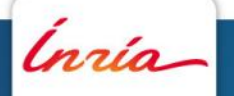

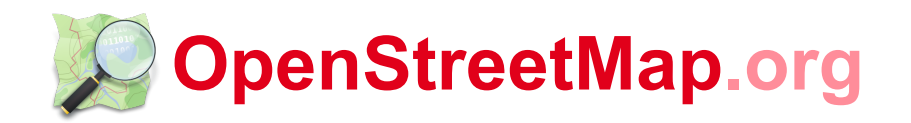

- Projet international fondé en 2004
- But: créer une carte **libre** du monde
- Collection de données du monde entier (routes, voies ferrées, rivières, forêts, bâtiments,..)
- Aspect communautaire et collaboratif

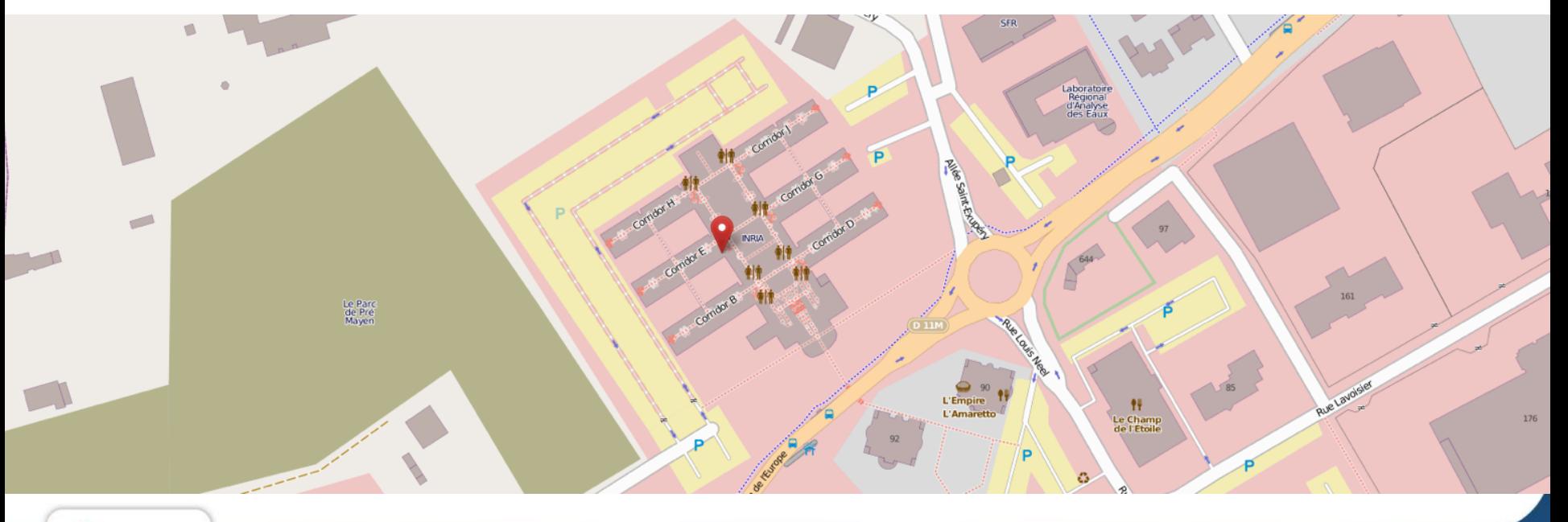

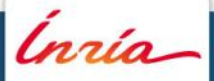

# **Localisation inertielle en intérieur 1**<br> **1**<br> **1**<br> **1**<br> **1**<br> **1**<br> **1**

Inría

28 Janvier 2013 **Navigation indoor et Visites culturelles**  *Yohan Lasorsa, Mathieu Razafimahazo, David Liodenot, Thibaud Michel* 

28 Janvier 2013 - 4

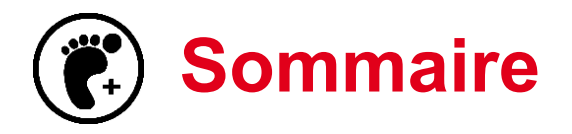

- **1. Architecture globale**
- **2. Podomètre**
- **3. Direction du téléphone**
- **4. Types d'erreurs**
- **5. Map-Matching**
- **6. Résultats**
- **7. Portage C++ de la libPDR**

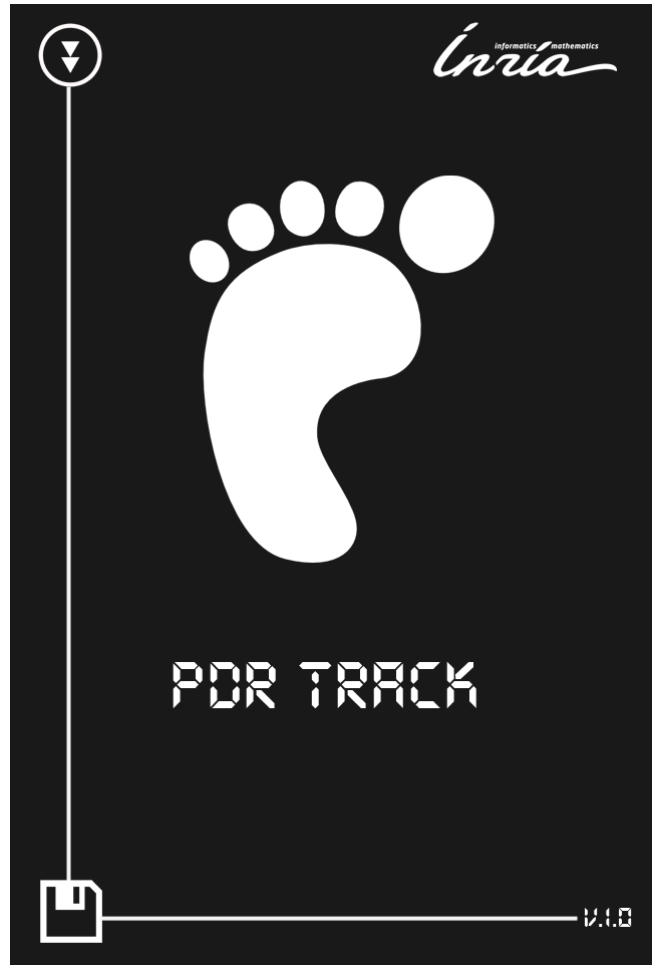

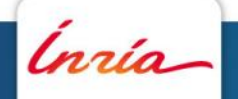

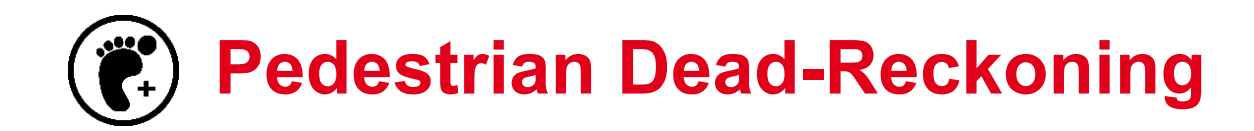

#### Architecture globale

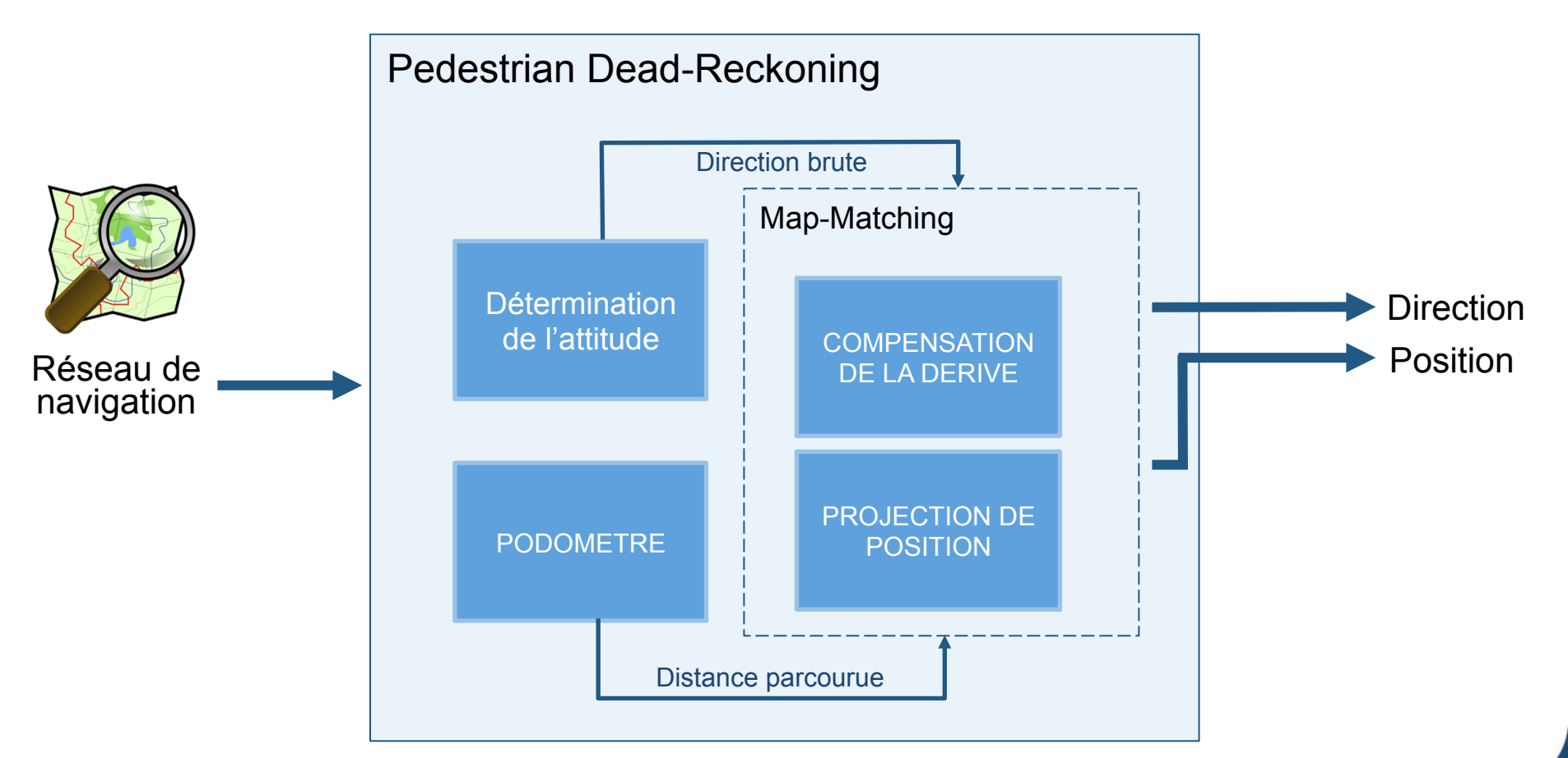

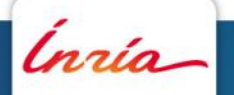

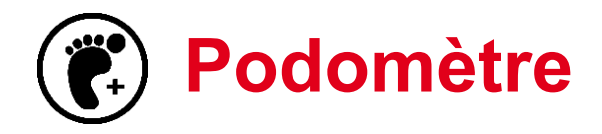

- Détection du pas sur l'accélération linéaire verticale
- L'orientation du téléphone est pris en compte
- La longueur du pas est déterminée par différents modèles de la marche

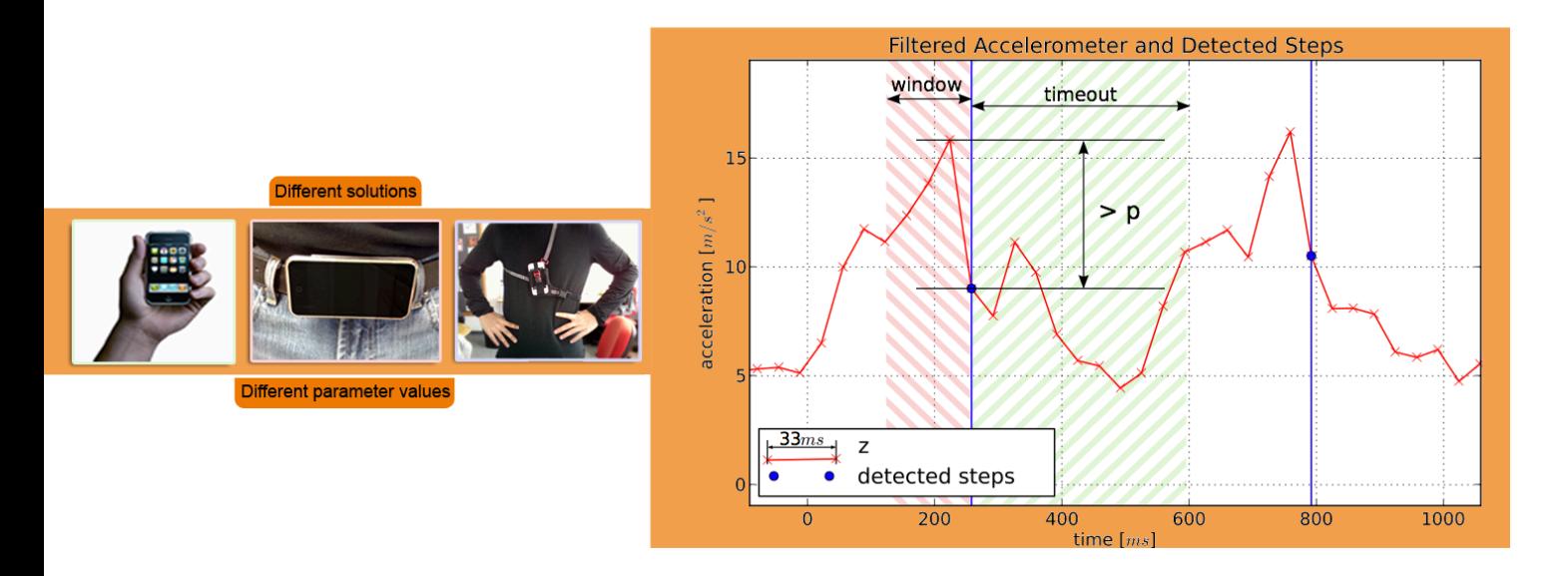

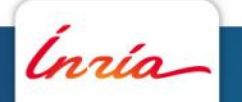

28 Janvier 2013 **Navigation indoor et Visites culturelles**  *Yohan Lasorsa, Mathieu Razafimahazo, David Liodenot, Thibaud Michel* 

28 Janvier 2013 - 7

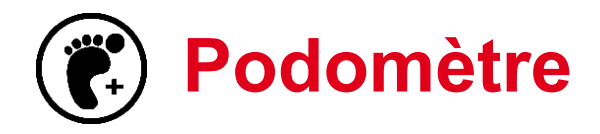

- Phase d'étalonnage nécessaire
- Protocole d'étalonnage simple: Marcher naturellement tout droit sur une distance choisie par l'utilisateur.

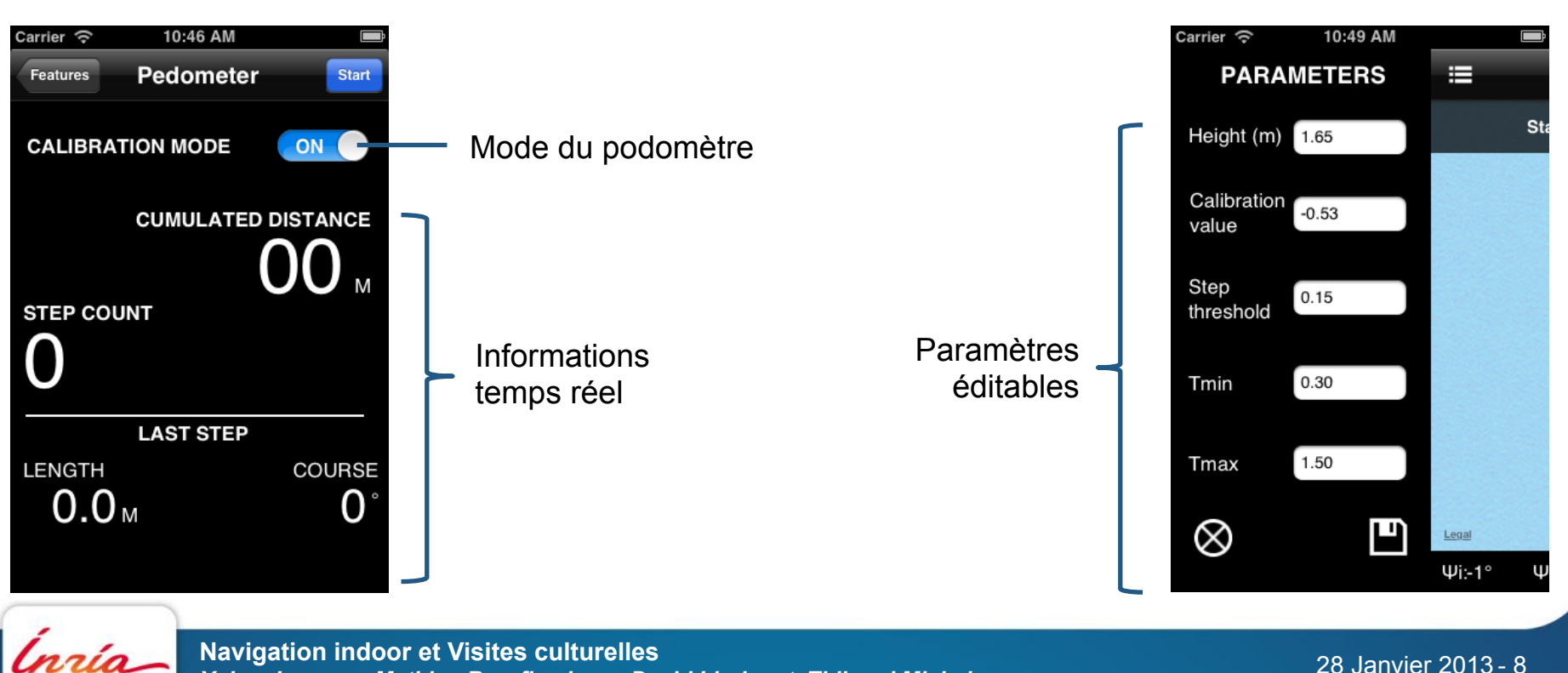

28 Janvier 2013 **Navigation indoor et Visites culturelles**  *Yohan Lasorsa, Mathieu Razafimahazo, David Liodenot, Thibaud Michel* 

28 Janvier 2013 - 8

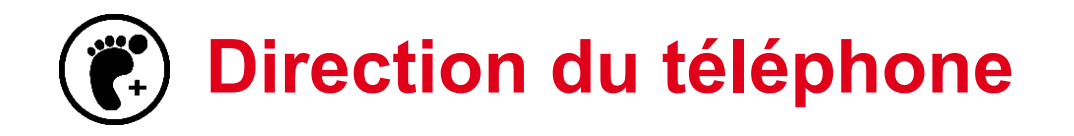

#### Constat et solution

- La boussole ne peut être utilisée en intérieur à cause des interférences
- Direction uniquement déterminée par le gyroscope

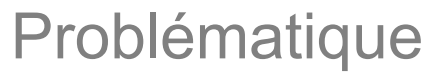

- Erreurs dans les mesures du gyroscope (biais, bruits, facteurs d'échelle, non-linéarité, ...)
- La direction estimée est relative à la direction de départ

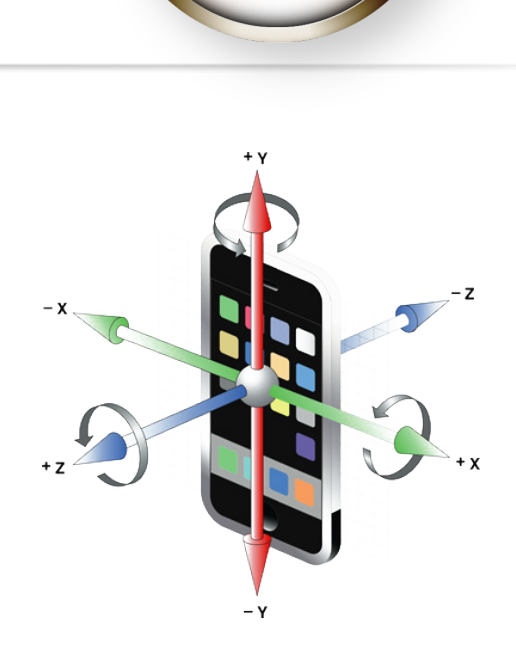

Interférences Éloignez-vous des interférences ou réétalonnez la boussole en faisant décrire un 8 à votre iPhone

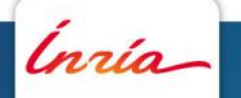

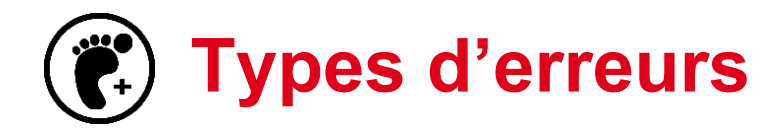

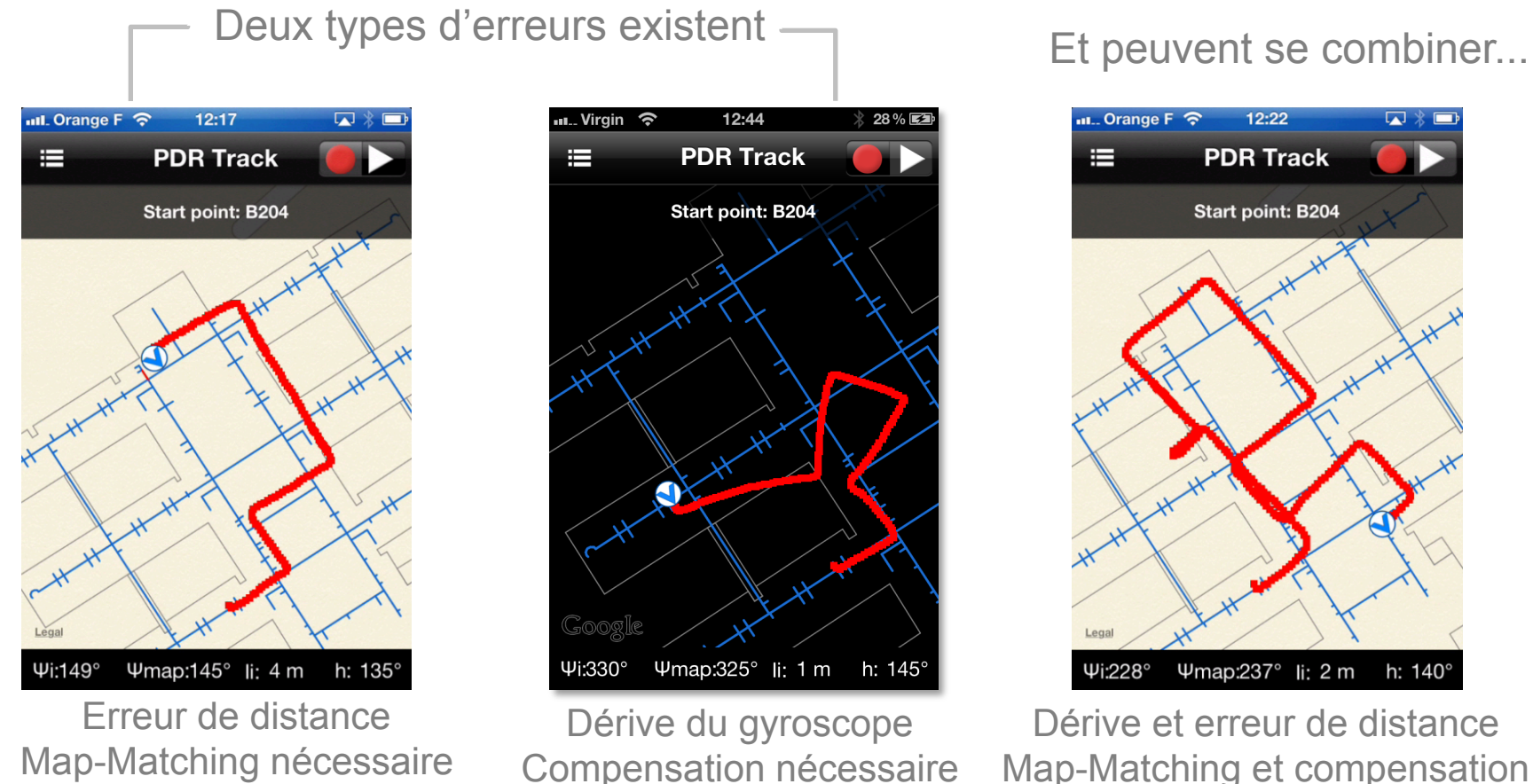

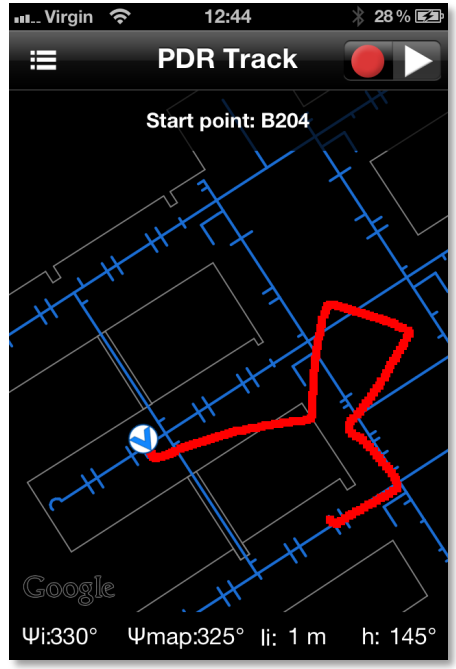

Dérive du gyroscope Compensation nécessaire

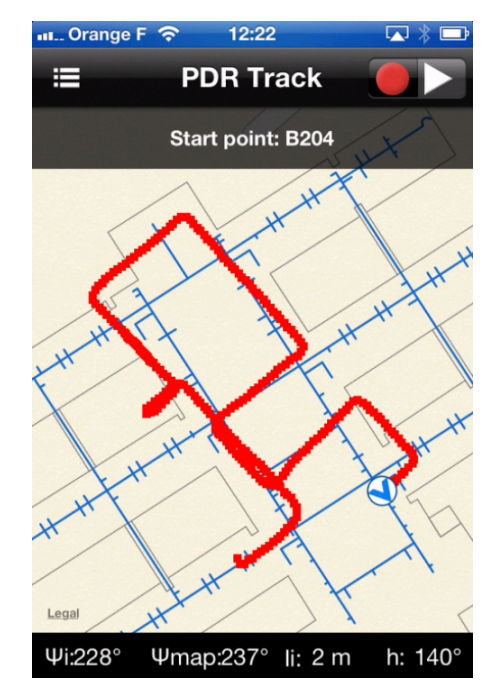

Dérive et erreur de distance Map-Matching et compensation nécessaire

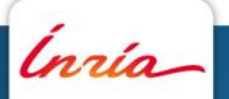

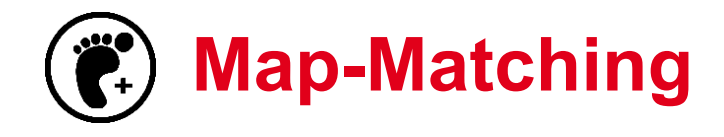

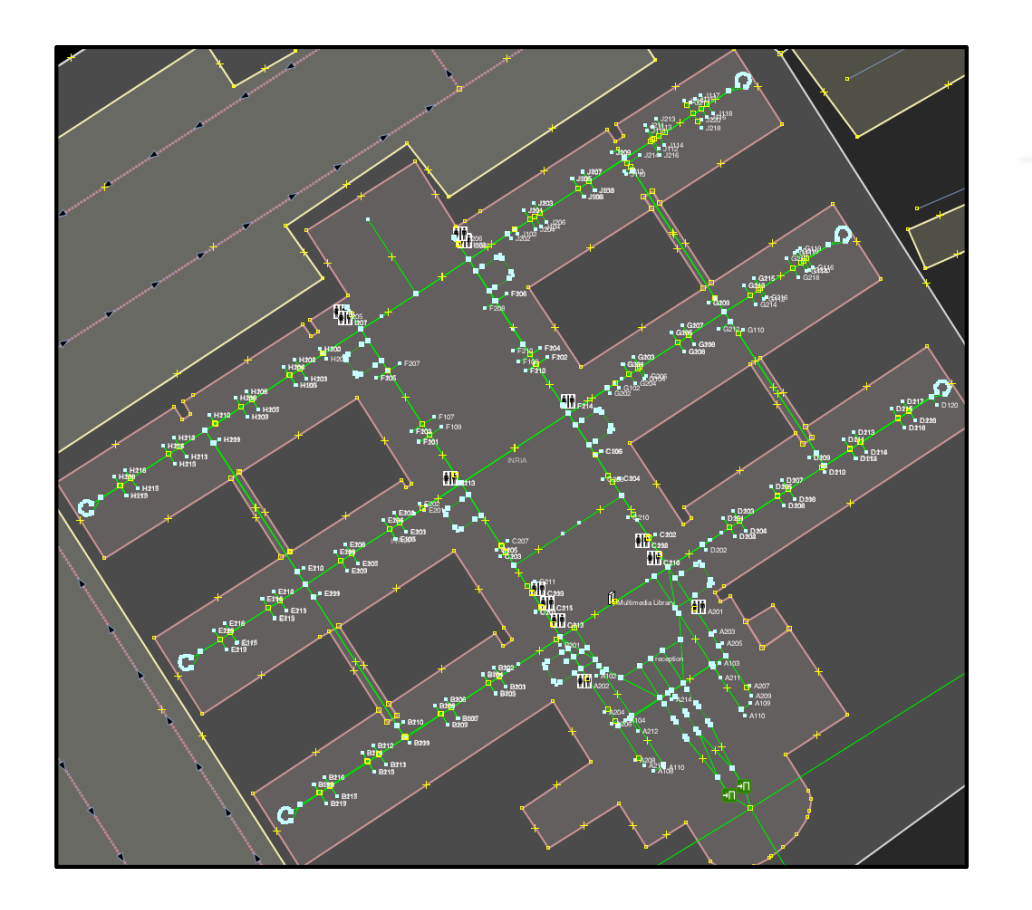

#### Cartographie OpenStreetMap

Les chemins (en vert) peuvent être utilisés pour

- projeter les positions successives
- corriger la dérive du gyroscope
- déterminer dynamiquement la taille des pas (cas des escaliers)
- changement d'étage

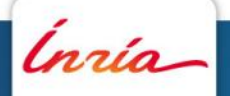

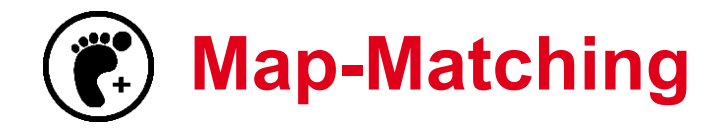

Projection de la position sur le réseau

- L'algorithme choisi le meilleur segment du réseau où la position de l'utilisateur peut être projeté
- La vitesse de projection est paramétrable

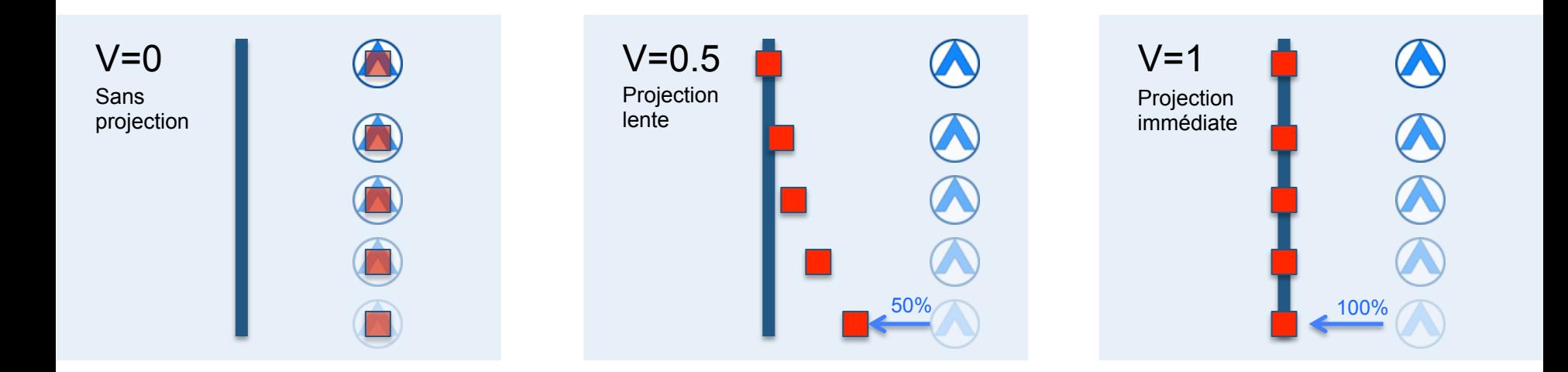

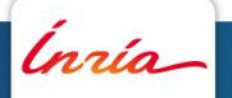

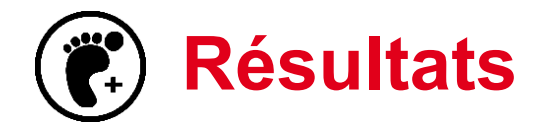

Exemple de trace sans et avec correction

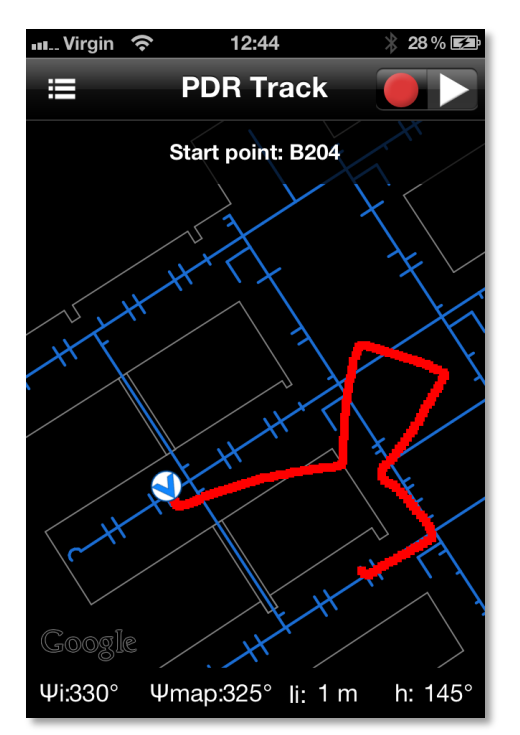

#### Trace brute **Dérive compensée**

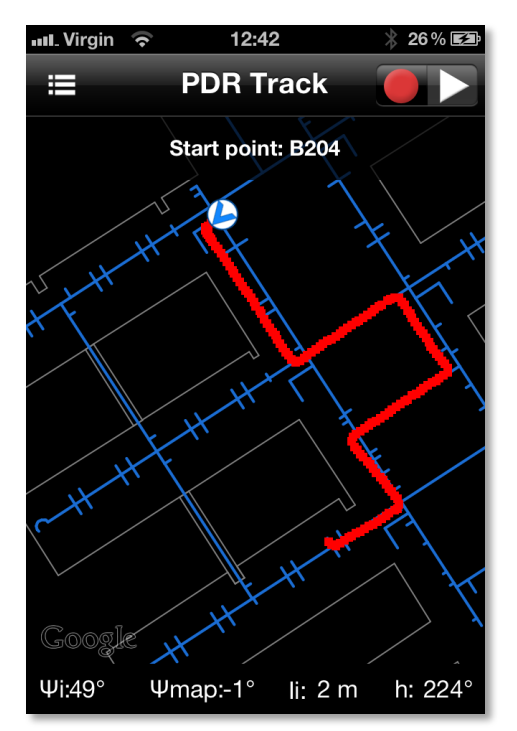

Dérive compensée + Map-Matching  $(V=0.7)$ 

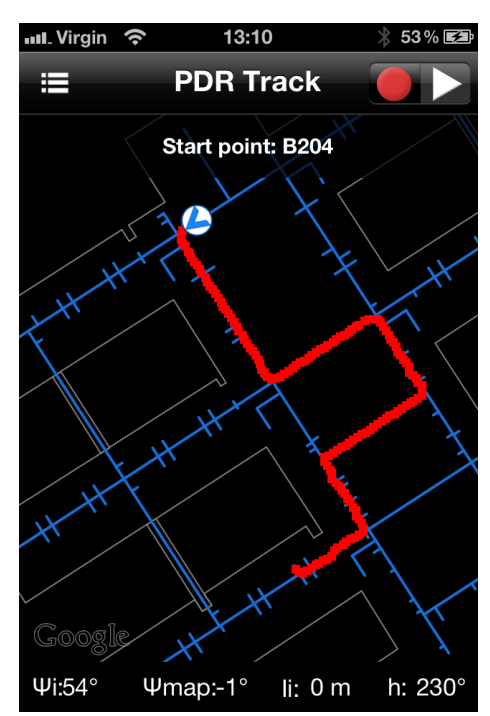

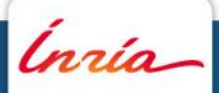

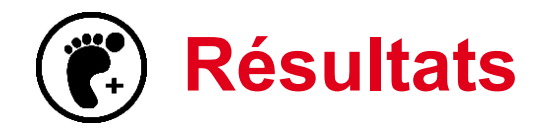

#### Vidéo de démonstration :

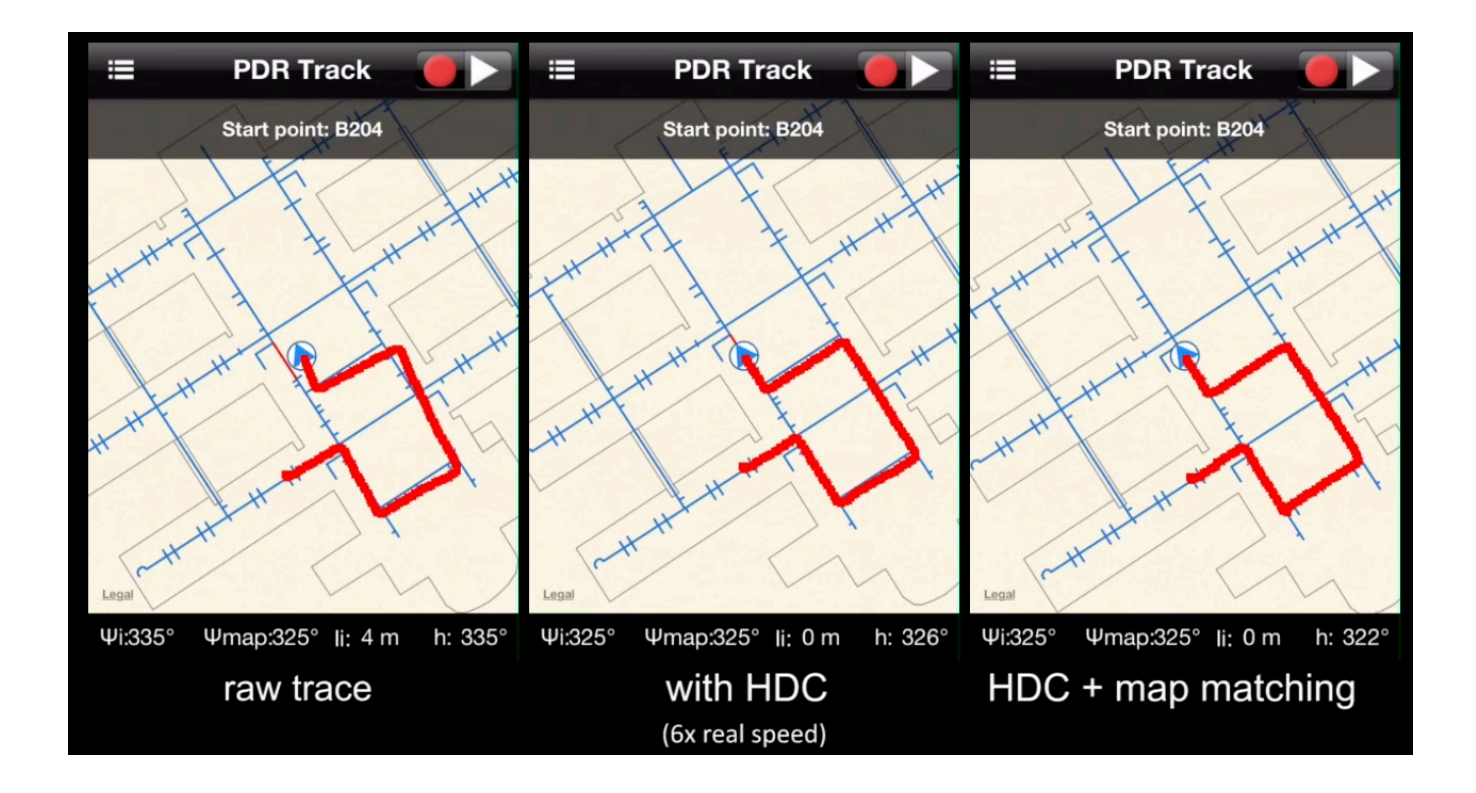

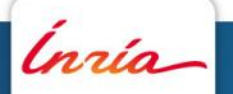

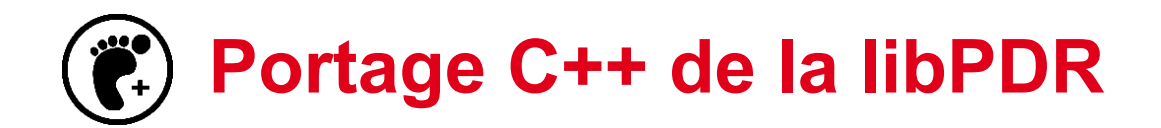

La librairie PDR a été porté d'Objective-C à C++ et est opérationnelle sous iOS et Android

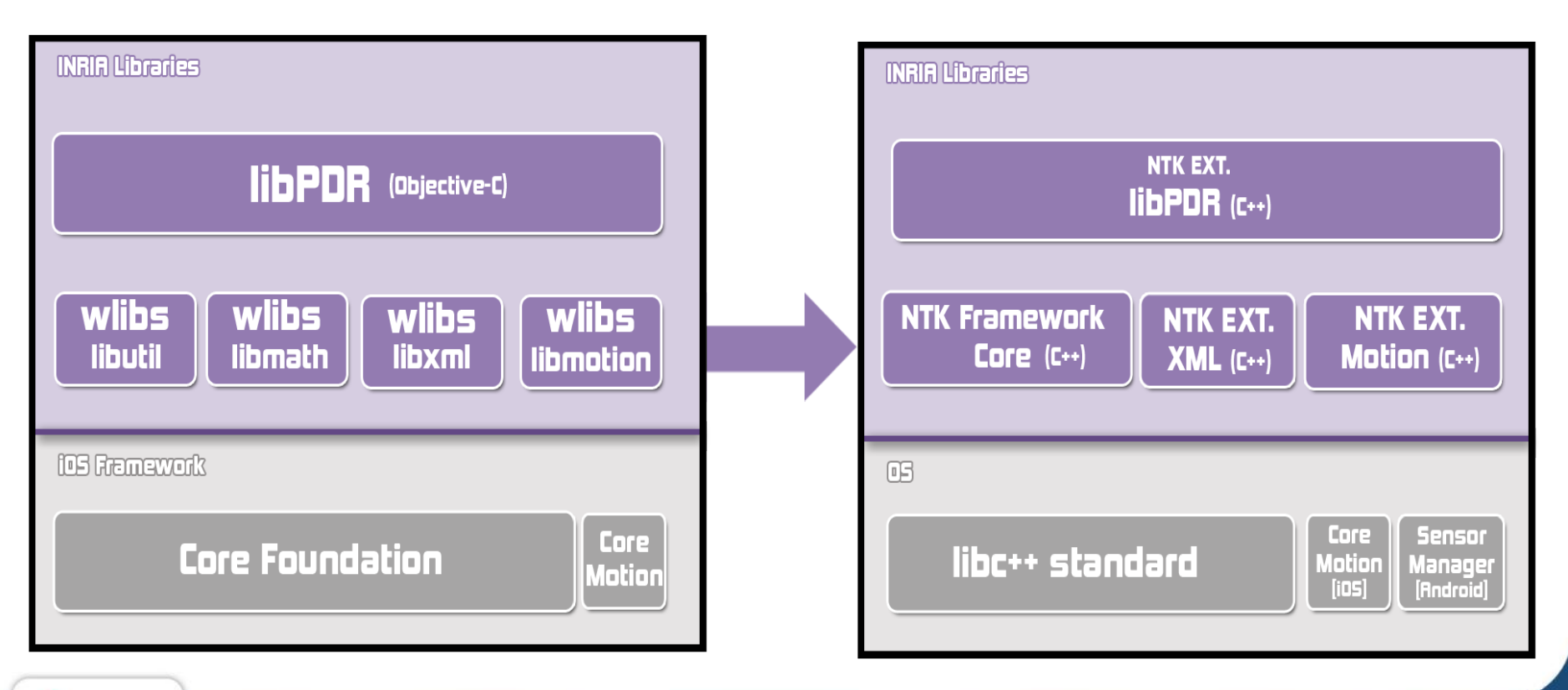

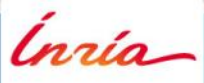

# **Visualisation vectorielle 2**

Inría

28 Janvier 2013 **Navigation indoor et Visites culturelles**  *Yohan Lasorsa, Mathieu Razafimahazo, David Liodenot, Thibaud Michel* 

28 Janvier 2013 - 16

### **Sommaire – Visualisation vectorielle**

- **1. Problématique**
- **2. Présentation du système**
- **3. Architecture**
- **4. Système auteur**
- **5. Espace de noms SvgMap**
- **6. Démonstration**

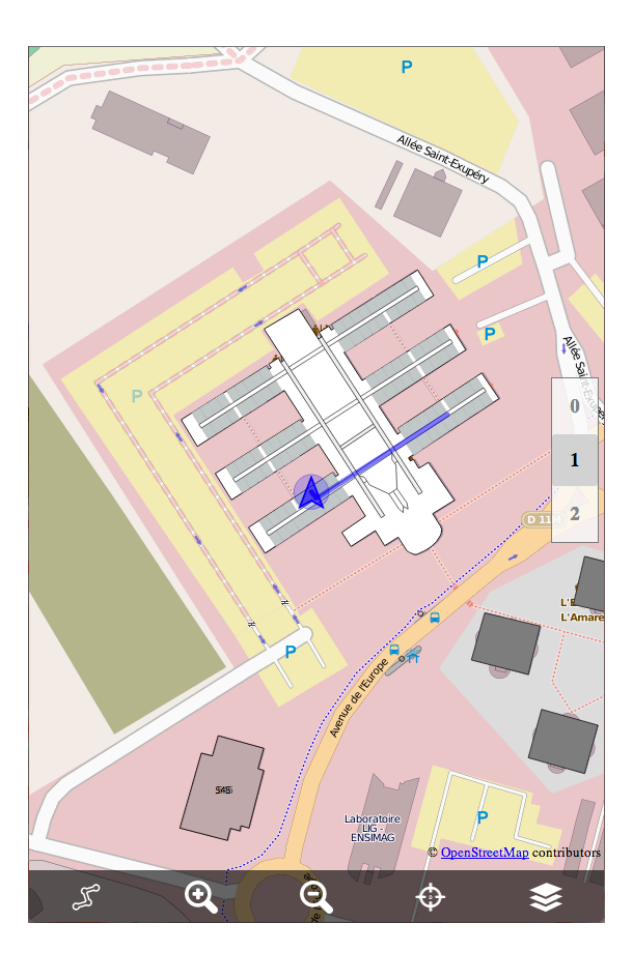

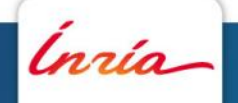

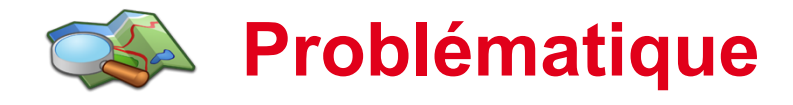

• But : Trouver un système de cartographie afin de modéliser et naviguer à l'intérieur (Exemple : modéliser un lieu public)

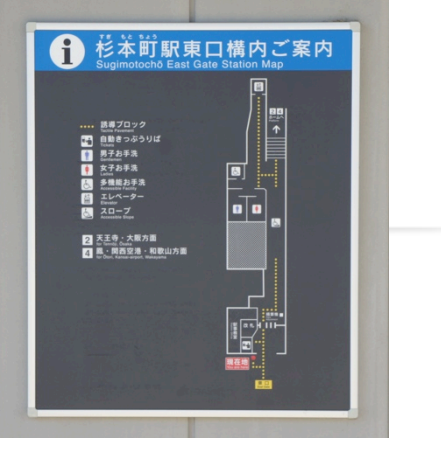

*Exemple de plan à modéliser* 

- Web Map Service (WMS) : Google Maps, Bing Maps, Open Street Map …
	- Système de tuiles JPEG (non vectorielles)
	- Pas ou peu de cartes d'intérieur
- Solution multi-plateforme : Android, iOS, WP7, Web browsers…
	- Open Web Platform (HTML5 CSS3 Javascript SVG…)

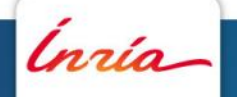

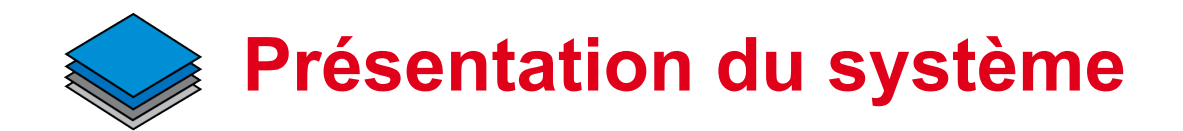

- Système basé sur Open Layers
- Conception d'un nouveau plugin « SvgMap » pour gérer les documents SVG orientés pour la cartographie

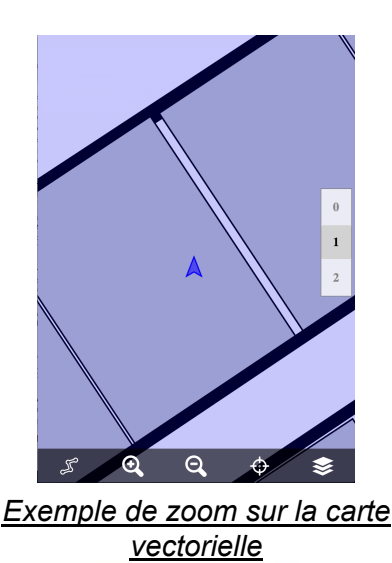

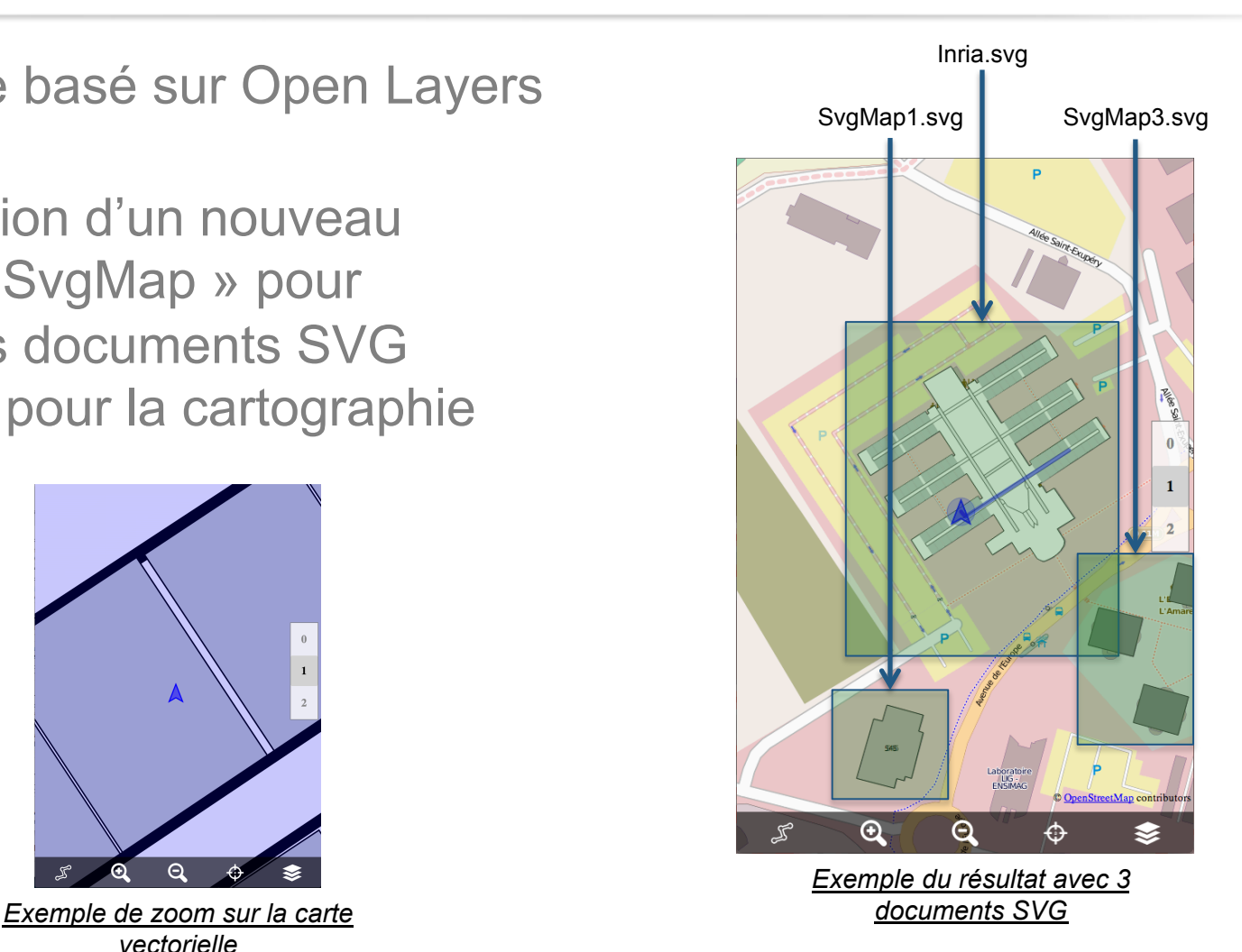

ĺnría

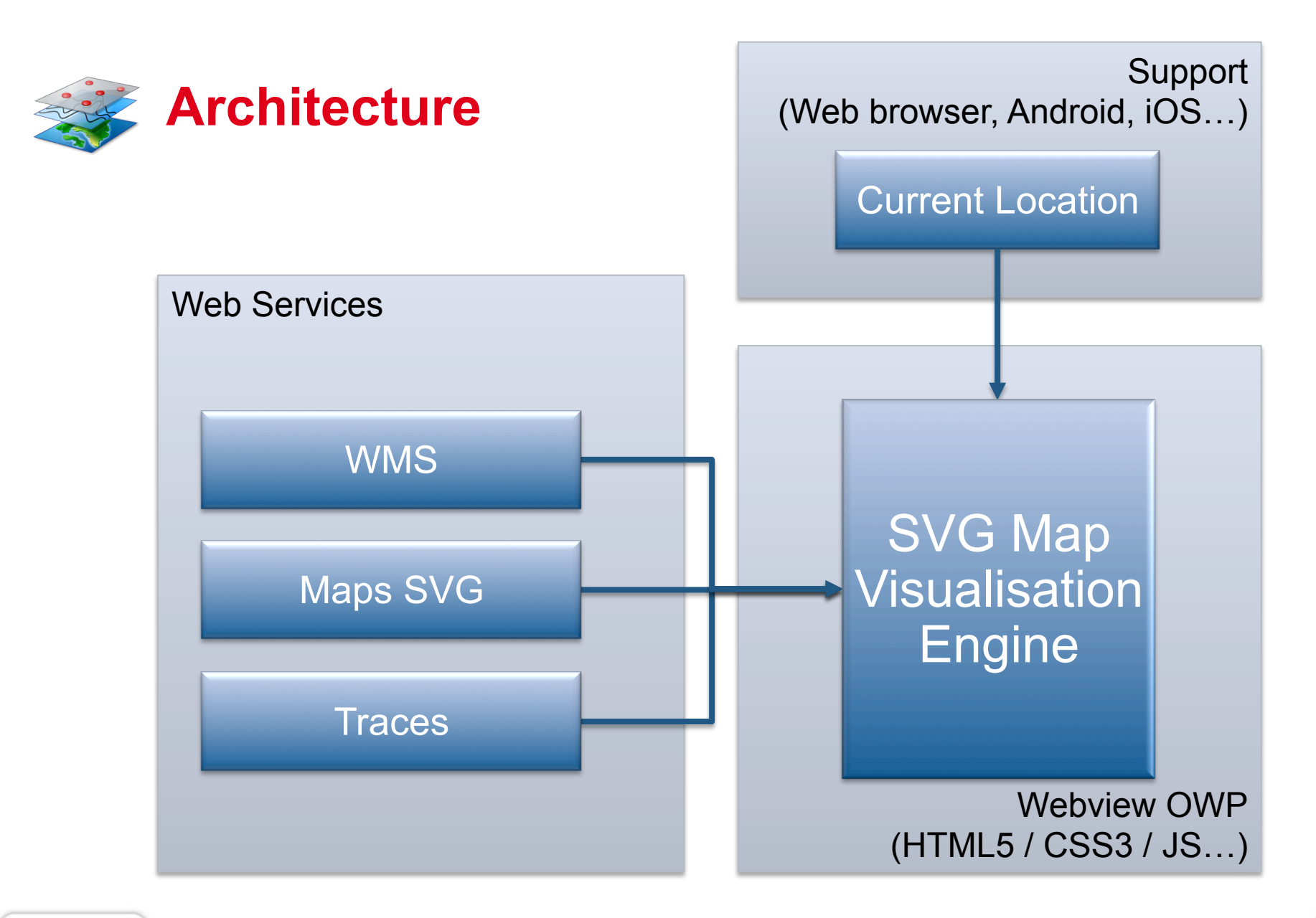

ĺnría

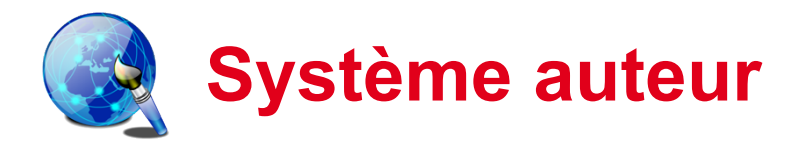

- Plugin JOSM (Java OSM Editor)
	- Séléction du batiment à modéliser dans une vue aérienne
	- Génération d'un SVG avec une sous couche image de la vue aérienne.

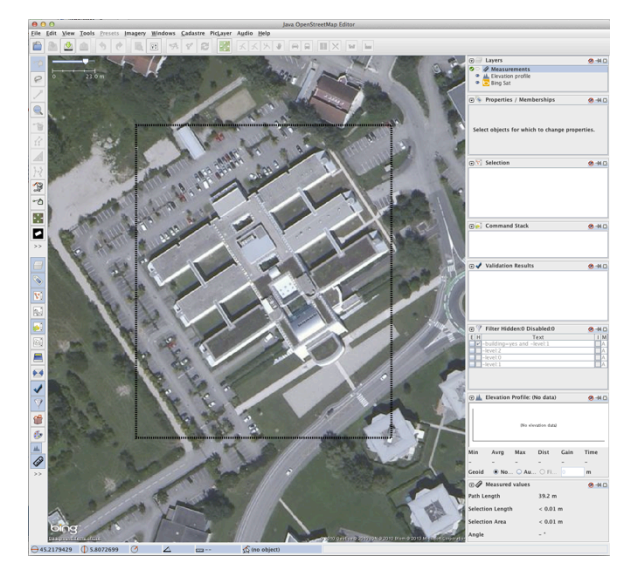

*Exemple de sélection dans JOSM* 

- Création du bâtiment en SVG depuis un logiciel comme Inkscape ou Illustrator
	- Dessiner le contour du bâtiment
	- Remplir à l'aide d'un plan
	- Supprimer l'image de la vue aérienne

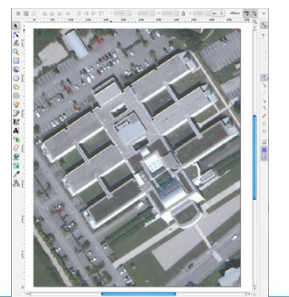

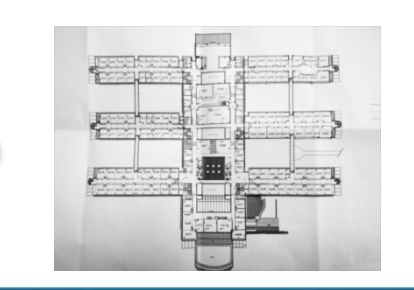

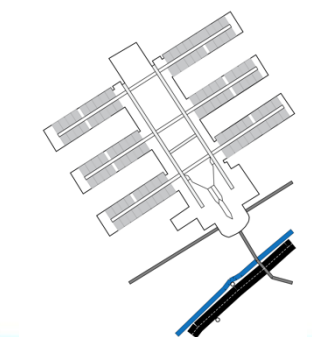

Ínría

**Navigation indoor et Visites culturelles** *Yohan Lasorsa, Mathieu Razafimahazo, David Liodenot, Thibaud Michel* 

28 Janvier 2013 - 21

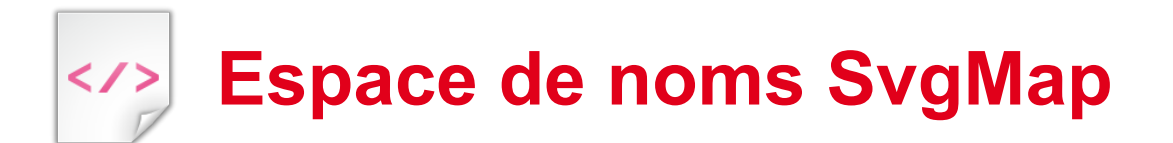

• Nouveaux attributs propres aux documents SVG de type "map"

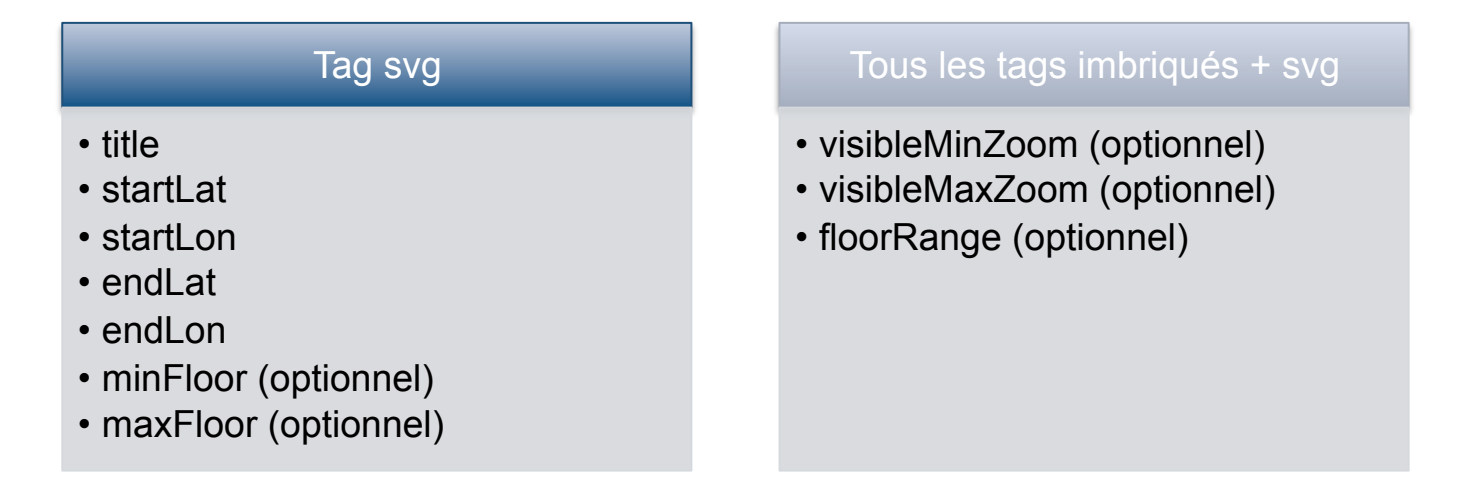

<?xml version="1.0" encoding="utf-8"?>

<svg xmlns="http://www.w3.org/2000/svg" xmlns:xlink="http://www.w3.org/1999/xlink" version="1.1" zoomAndPan="magnify" preserveAspectRatio="xMidYMid meet" overflow="visible" viewBox="0 0 1135 1407"

xmlns:svgmap="http://tyrex.inria.fr/svgmap" svgmap:title="Inria" svgmap:minFloor="0" svgmap:maxFloor="2" svgmap:visibleMinZoom="17" svgmap:startLat="45.21882318" svgmap:startLon="5.8061204" svgmap:endLat="45.21730293" svgmap:endLon="5.807867424"

<g id="walls" svgmap:floorRange="0;2"> … </g> <g id="level0" svgmap:floorRange="0"> … </g> <g id="level1" svgmap:floorRange="1"> … </g>

#### $<$ /svg>

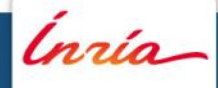

>

…

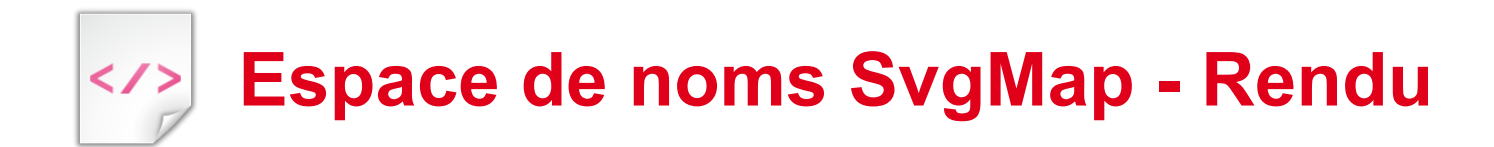

La propriété floorRange

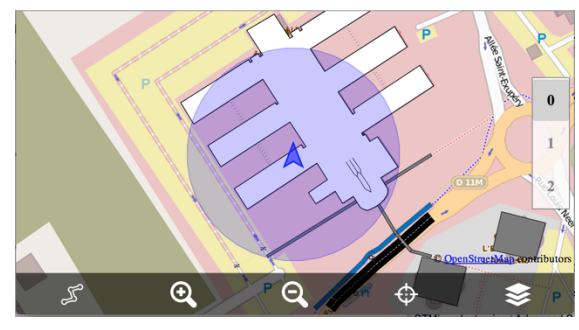

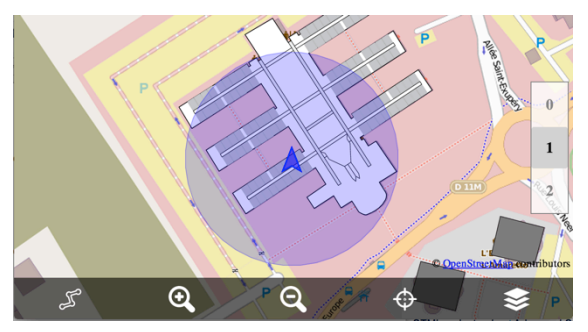

*Exemple de FloorRange = 0 Exemple de FloorRange = 1* 

• Les propriétés visibleMinZoom/visibleMaxZoom (min=19, max=20)

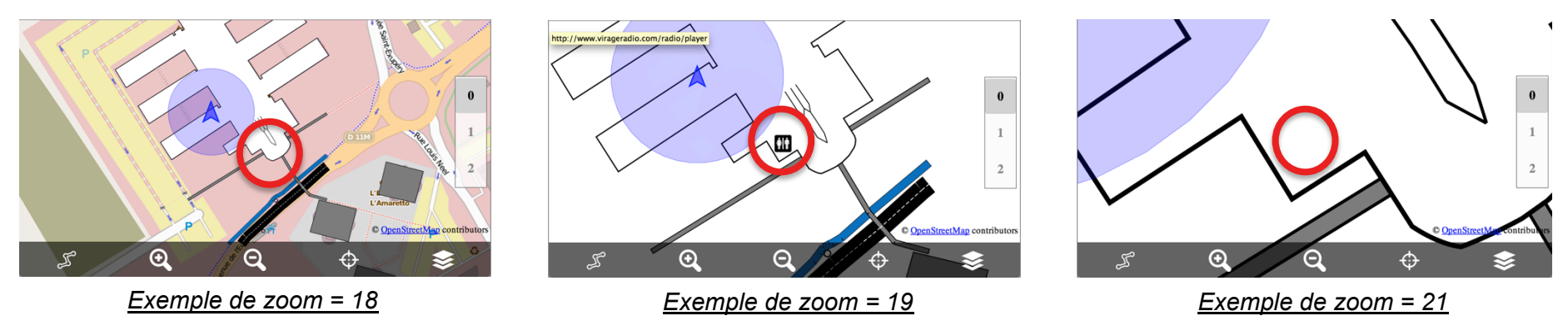

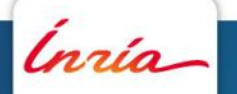

# **Démonstration de la visualisation SVG**

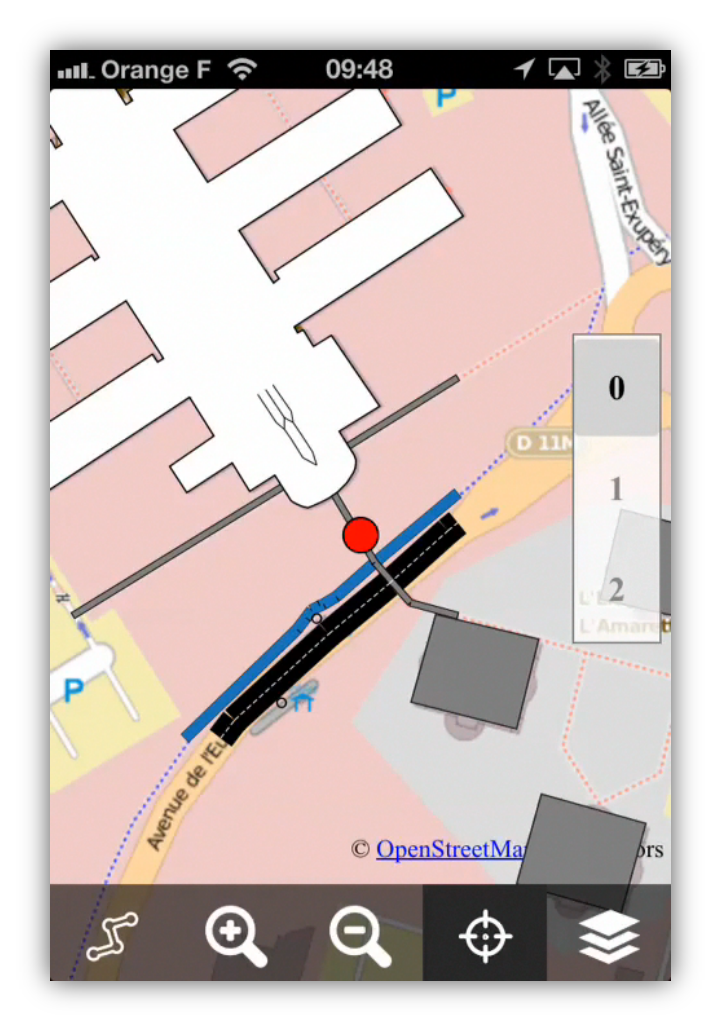

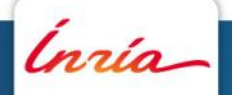

# **Audio et réalité augmentée: panoramas audio interactifs 3**<br><u>Andio</u> et

Ínría

28 Janvier 2013 **Navigation indoor et Visites culturelles**  *Yohan Lasorsa, Mathieu Razafimahazo, David Liodenot, Thibaud Michel* 

28 Janvier 2013 - 25

# **Sommaire – Audio et réalité augmentée**

- **1. Réalité augmentée**
	- Vision vs son
	- Réalité augmentée audio
- **2. Un langage pour l'audio interactif: MAUDL**
- **3. IAP Engine**
	- Présentation
	- Architecture
- **4. Démonstration**
- **5. Exemples d'intégration**

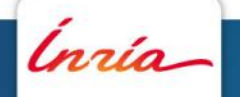

# **Réalité augmentée: vision vs son**

- AR classique: Layar, Wikitude, Argon…
- Vision  $\rightarrow$  medium d'interaction
- Superposition des POIs
- Peu ou pas d'audio
- Accessibilité réduite: mouvement, malvoyants

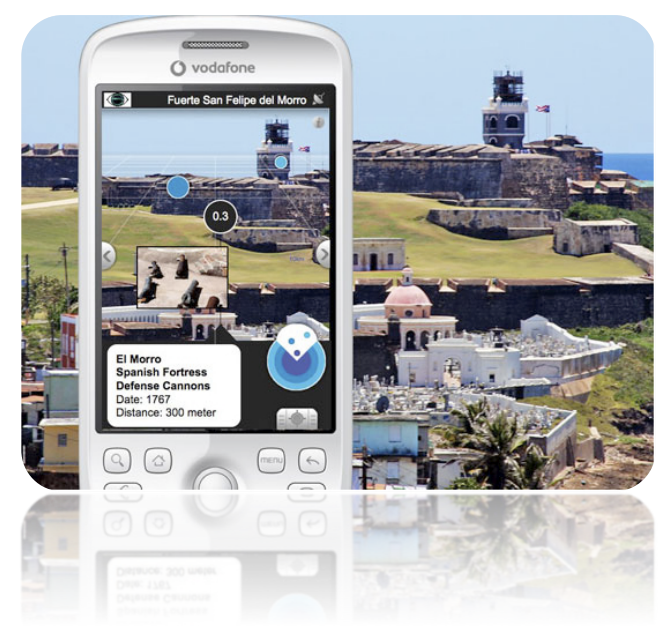

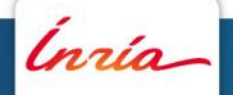

### **Réalité augmentée audio**

- Pas de limitation d'espace: 360° accessible (audio 3D)
- Pas de perturbation de la vision: utilisable en mouvement
- Accessible aux personnes malvoyantes
- Naturel, particulièrement associé à des gestures

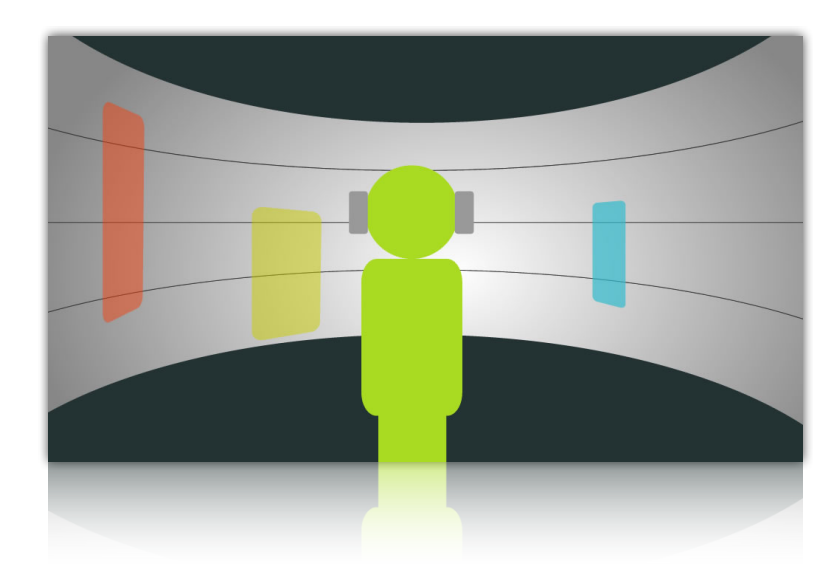

.<br>nrío

### **Un langage pour l'audio interactif: MAUDL**

- Langage XML déclaratif et extensible
- Synchronisation par événements (type SMIL)
- Différents modes de rendu audio 2D et 3D
- Références inter-documents possibles

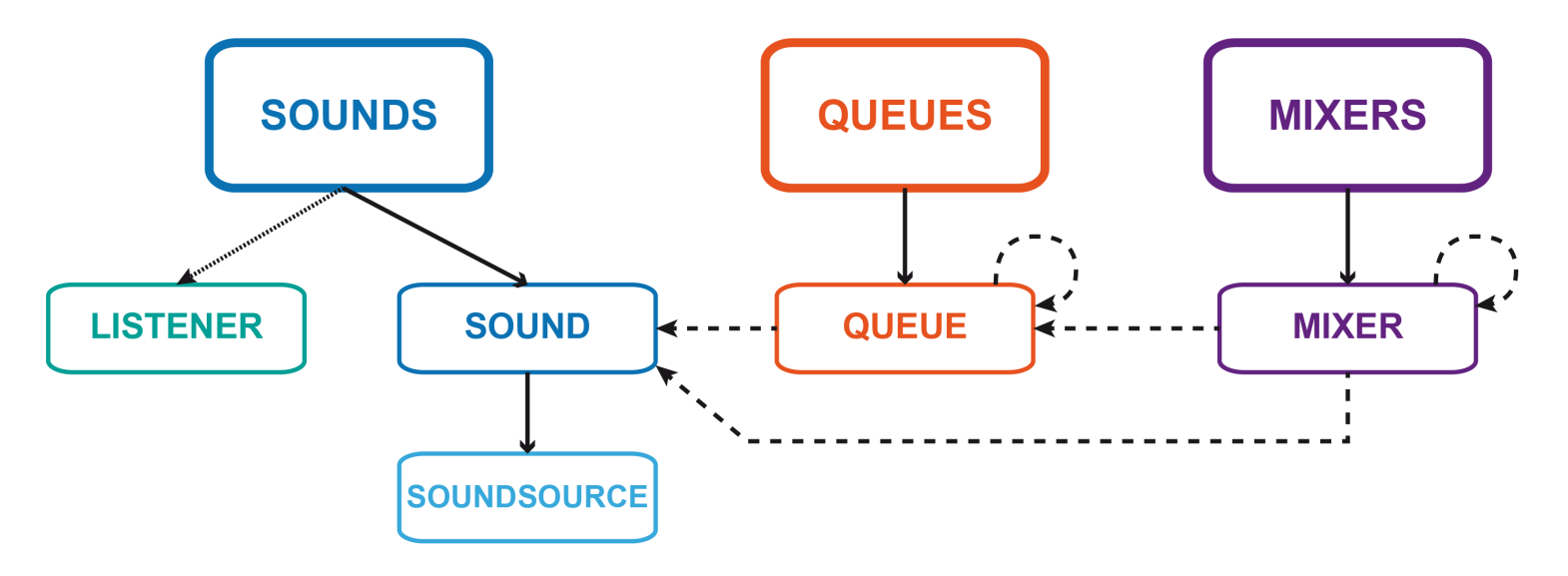

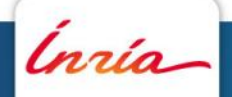

#### **IAP Engine: présentation**   $\widetilde{AP}|_{\text{mo}}^{\text{de}}$

- Moteur de rendu de panoramas audio interactifs basé sur OSM et MAUDL (AR/VR)
- Utilisation des capteurs embarqués (accéléromètre, boussole et gyroscope) pour des interactions naturelles
- 2 modes de fonctionnement: découverte des POIs autour de soi et interrogation.

ngio

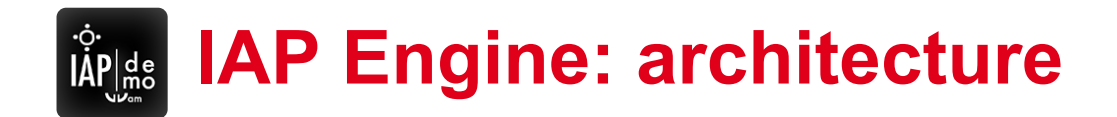

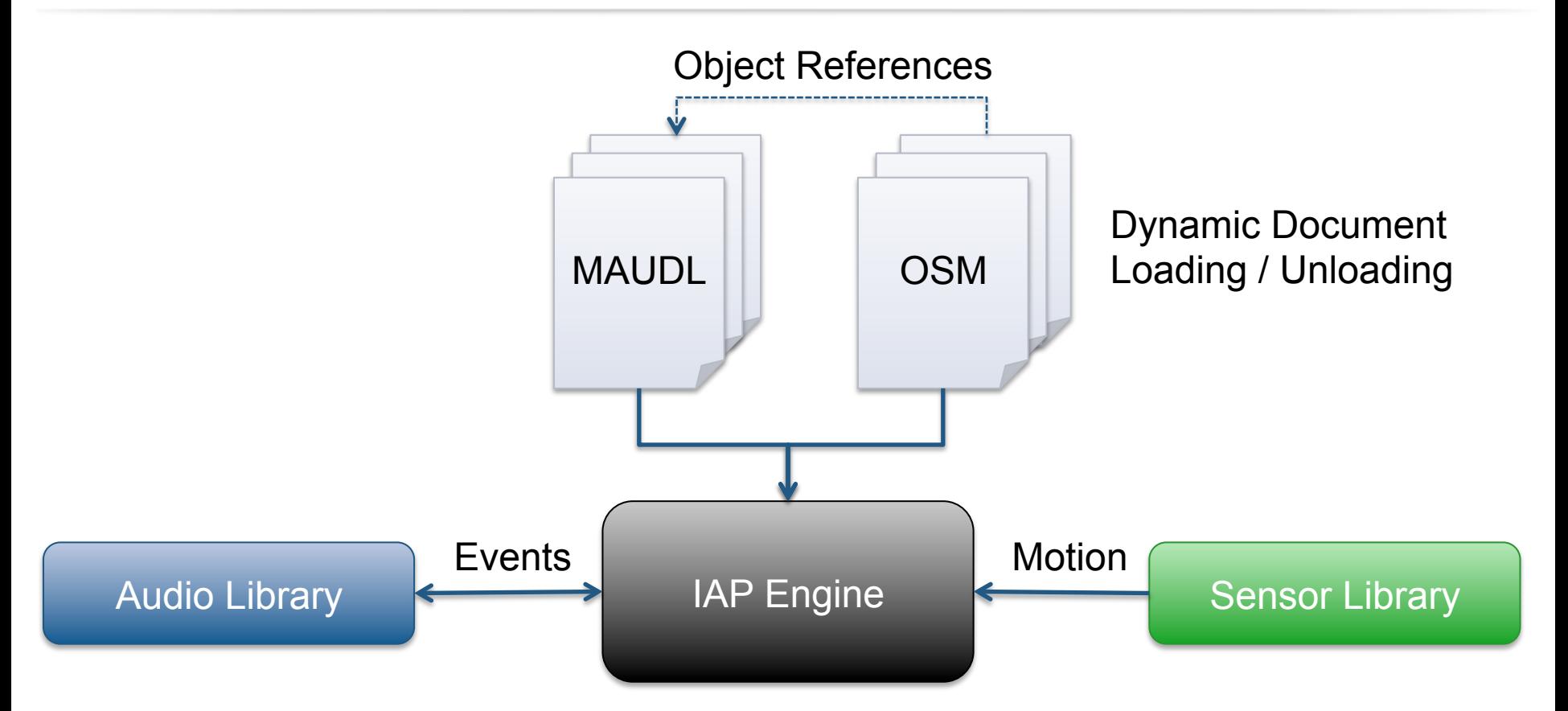

ĺnrío

28 Janvier 2013 **Navigation indoor et Visites culturelles**  *Yohan Lasorsa, Mathieu Razafimahazo, David Liodenot, Thibaud Michel* 

28 Janvier 2013 - 31

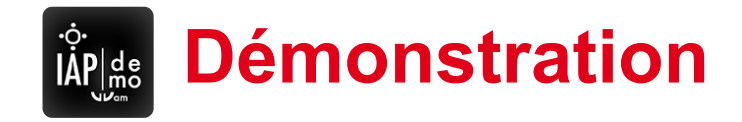

• Visite interactive de la maison du futur

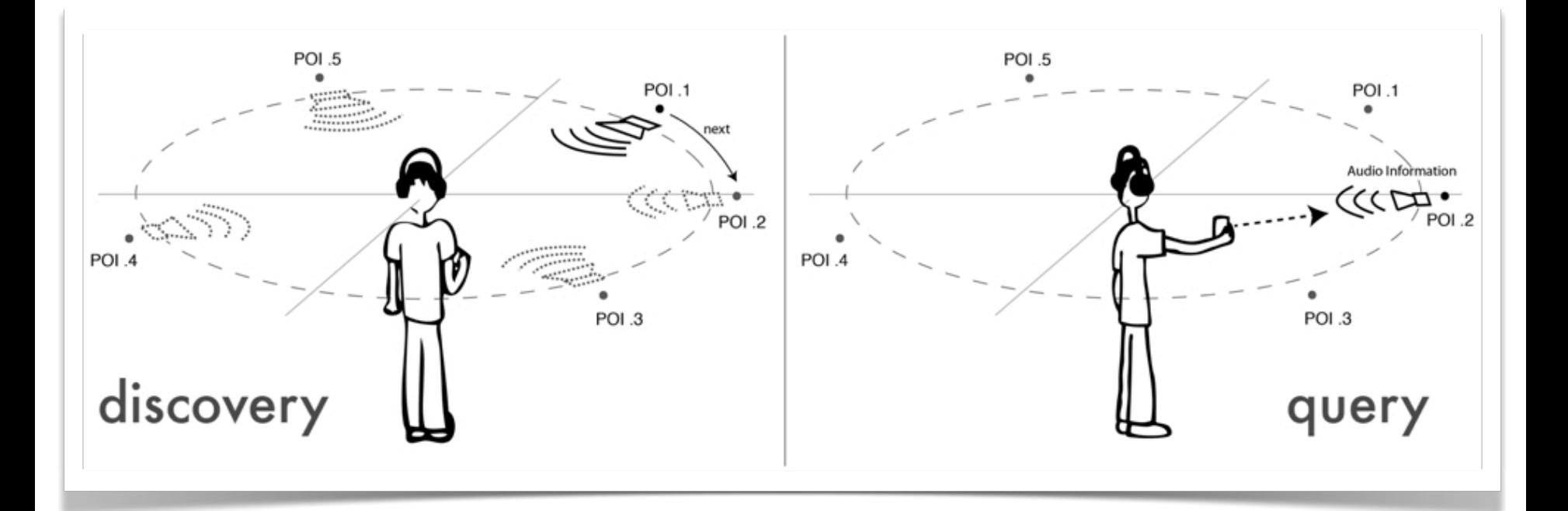

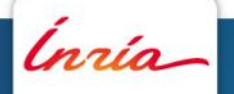

28 Janvier 2013 **Navigation indoor et Visites culturelles**  *Yohan Lasorsa, Mathieu Razafimahazo, David Liodenot, Thibaud Michel* 

28 Janvier 2013 - 32

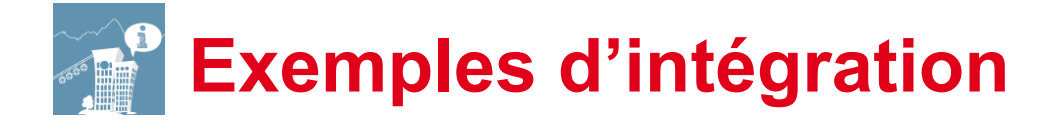

- En complément d'un système de réalité mixte pour des visites culturelles: GVA (Grenoble Ville Augmentée)  *Ambiances sonores*
- Au coeur d'un système de navigation par centrale inertielle, pour l'aide au déplacement des malvoyants (IXE) *Anterrogation locale de l'environnement*

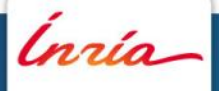

rection : Place Saint André rt proche: Tram B (300 m)

# **IXE – Interactive Extensible Engine 4**

Inría

28 Janvier 2013 **Navigation indoor et Visites culturelles**  *Yohan Lasorsa, Mathieu Razafimahazo, David Liodenot, Thibaud Michel* 

28 Janvier 2013 - 34

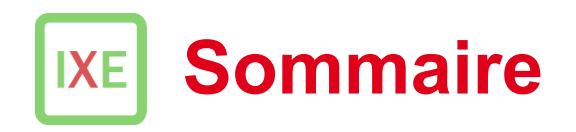

- **1. Description**
- **2. Accessibilité**
- **3. Configuration**
- **4. Réseaux / itinéraires OSM**
- **5. Fonctionnalités**

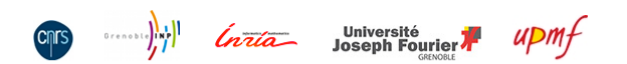

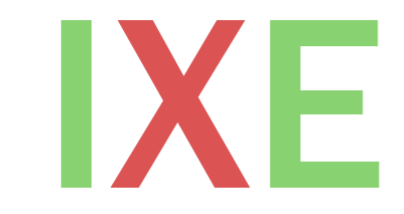

**Interactive Engine** eXtensible

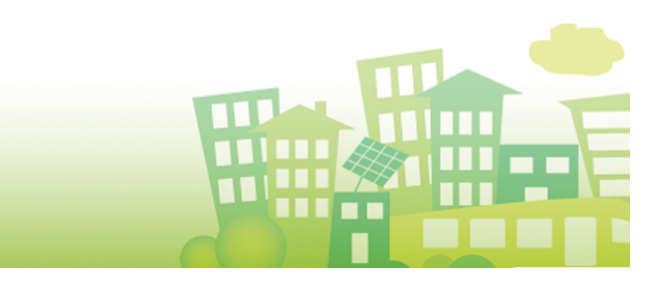

ĺnrío

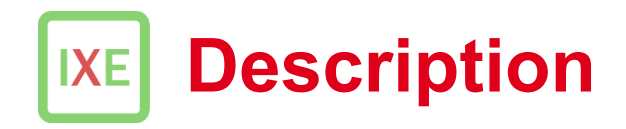

- Système d'aide au déplacement
- Solution de navigation indoor adapté au malvoyant
- 3 modules :
	- Réseaux / itinéraires OSM
	- Localisation PDR
	- Navigation audio

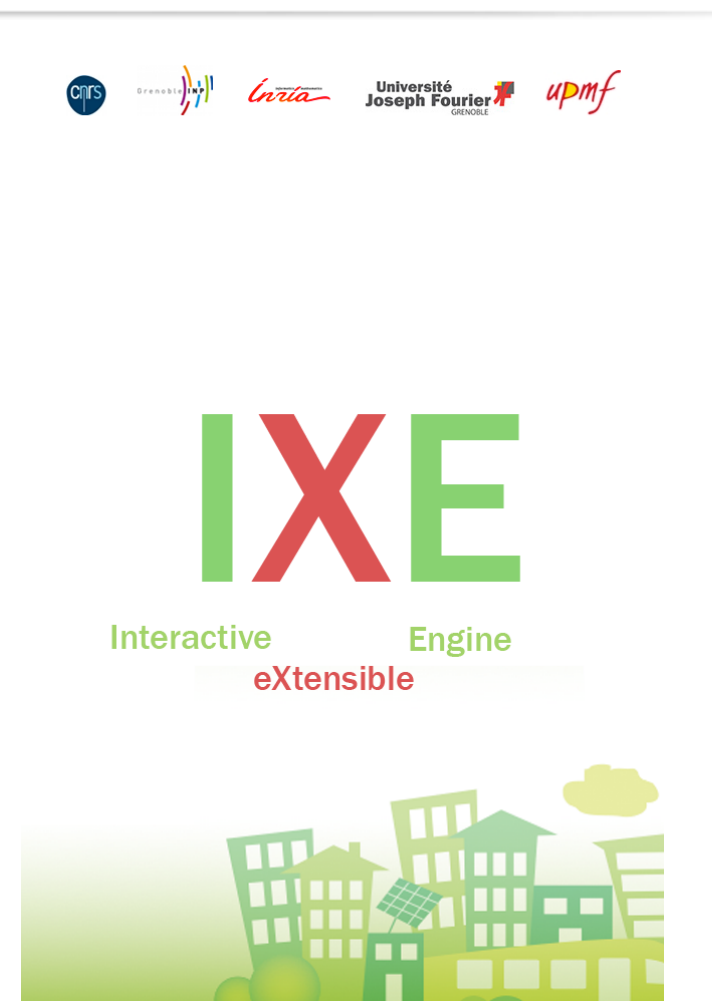

Ínría

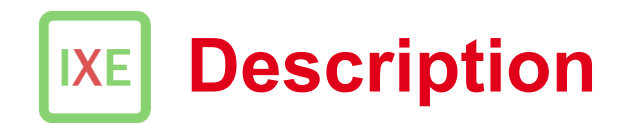

**Matériel utilisé** 

- 1 iPhone 4 (ou supérieur)
- 1 paire d'écouteurs ou casque audio non isolant
- 1 système de fixation poitrine (optionnel mais recommandé)

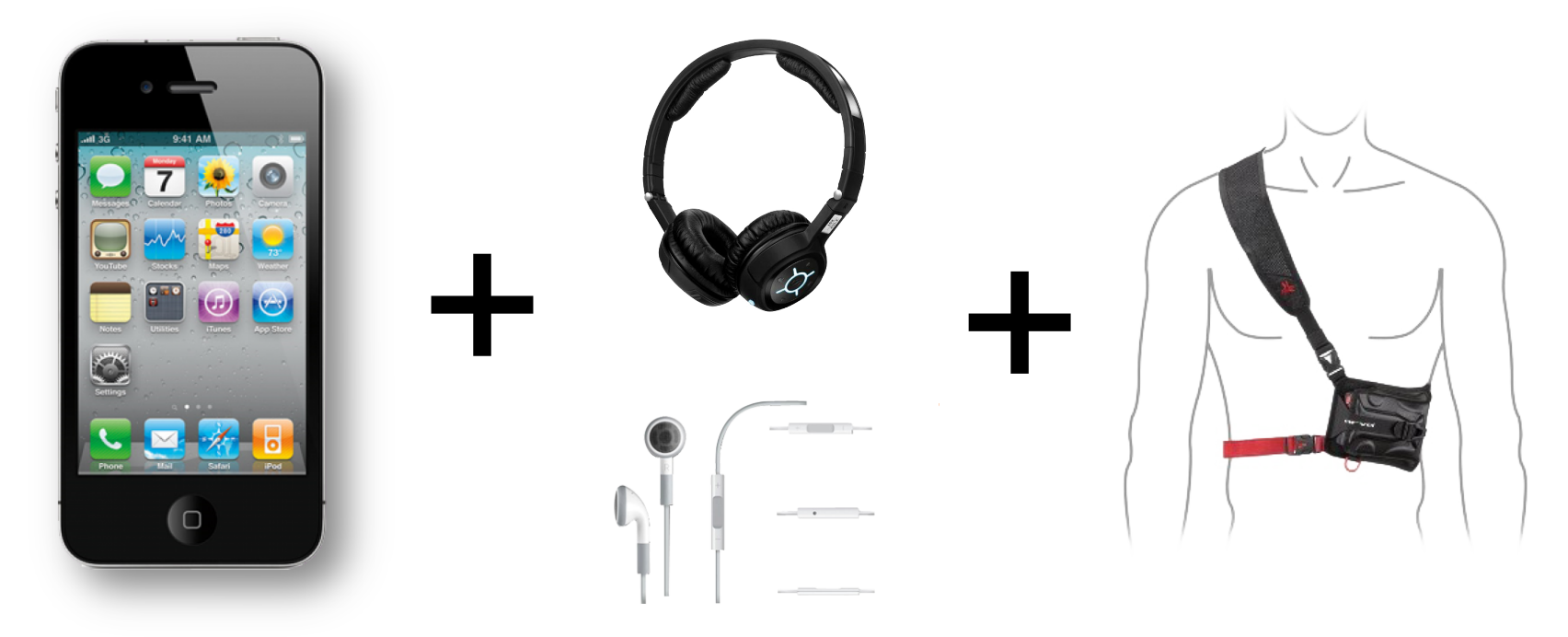

ĺnrío

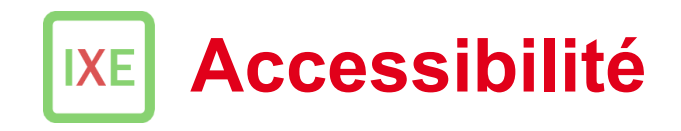

#### **Fonction VoiceOver**

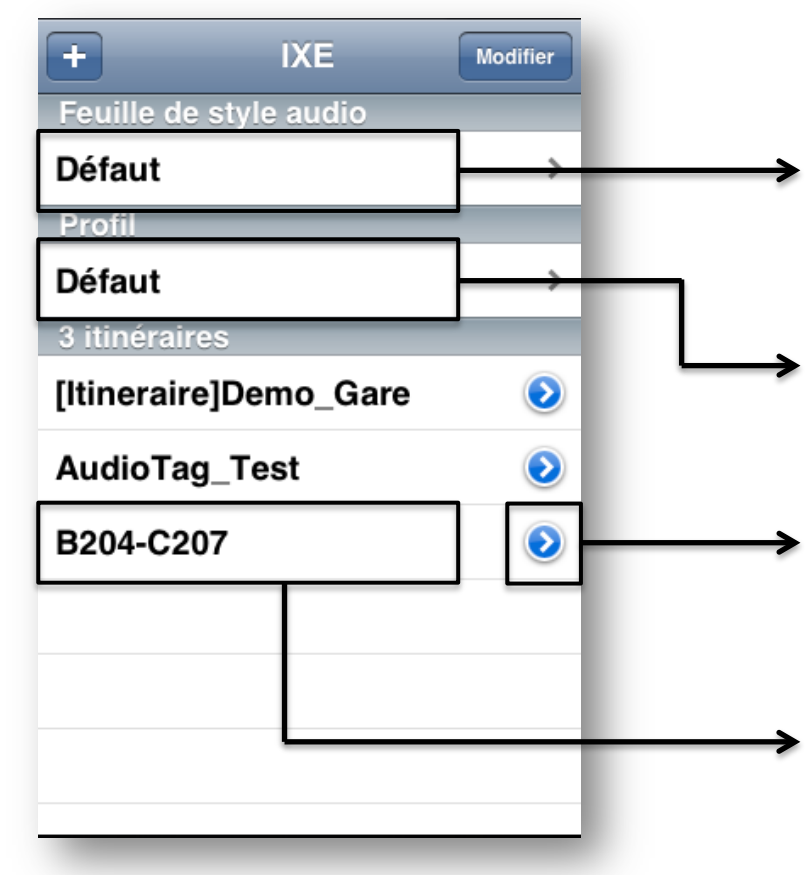

« Feuille de style audio: Défaut, touchez deux fois rapidement pour sélectionner une autre feuille de style audio»

« Profil sélectionné: Défaut, touchez deux fois rapidement pour sélectionner un autre profil»

« Plus d'informations»

« Itinéraire B204-C207, touchez deux fois rapidement pour charger l'itinéraire »

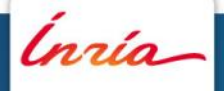

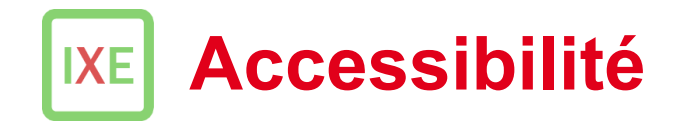

#### **Interaction au casque**

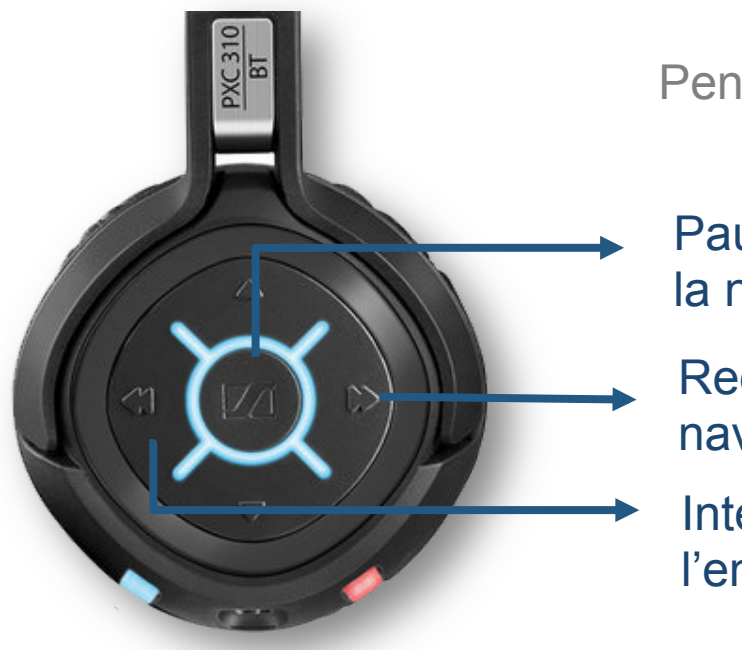

Pause / Reprise de la navigation

Redémarrer la navigation

Interroger l'environnement

Pendant la navigation | En phase d'interrogation

Pause / Reprise de la navigation

Zone d'interrogation suivante

Zone d'interrogation précédente

Ínría

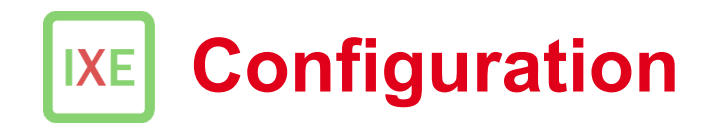

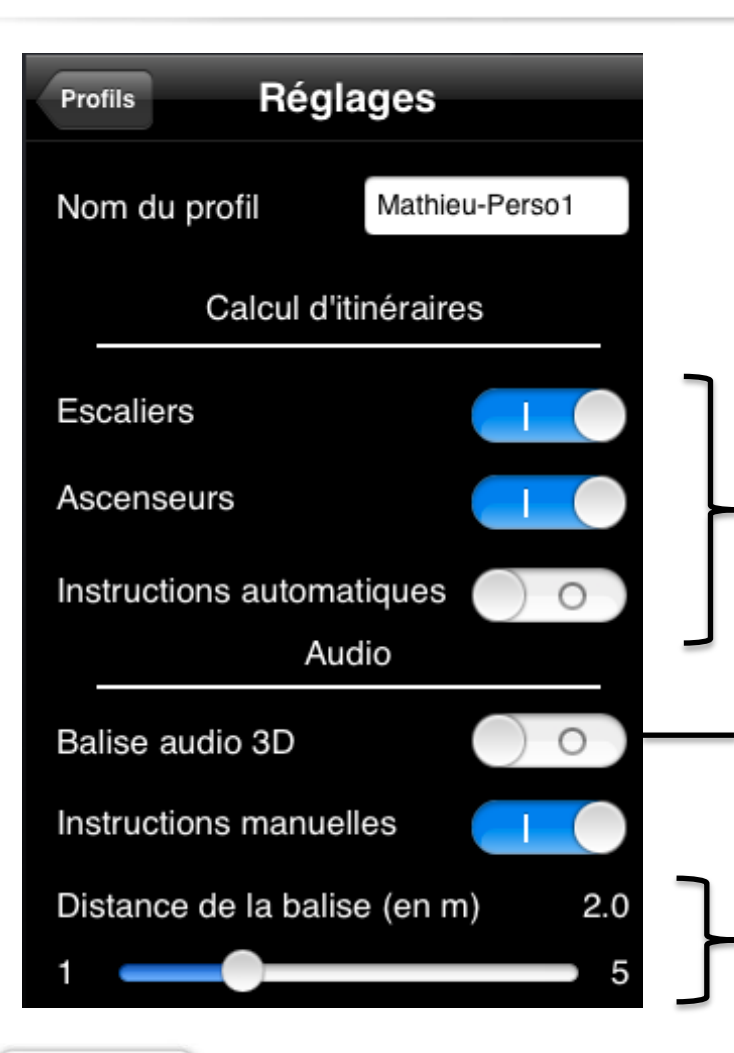

Les paramètres pris en compte par le calculateur d'itinéraires

Active/Désactive le pointeur 3D (balise virtuelle) donnant la direction à suivre

Définit la distance séparant l'utilisateur de la balise virtuelle

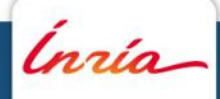

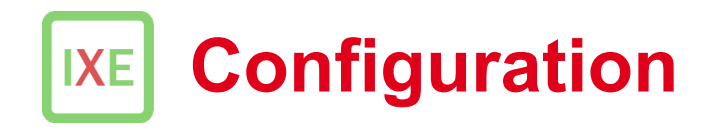

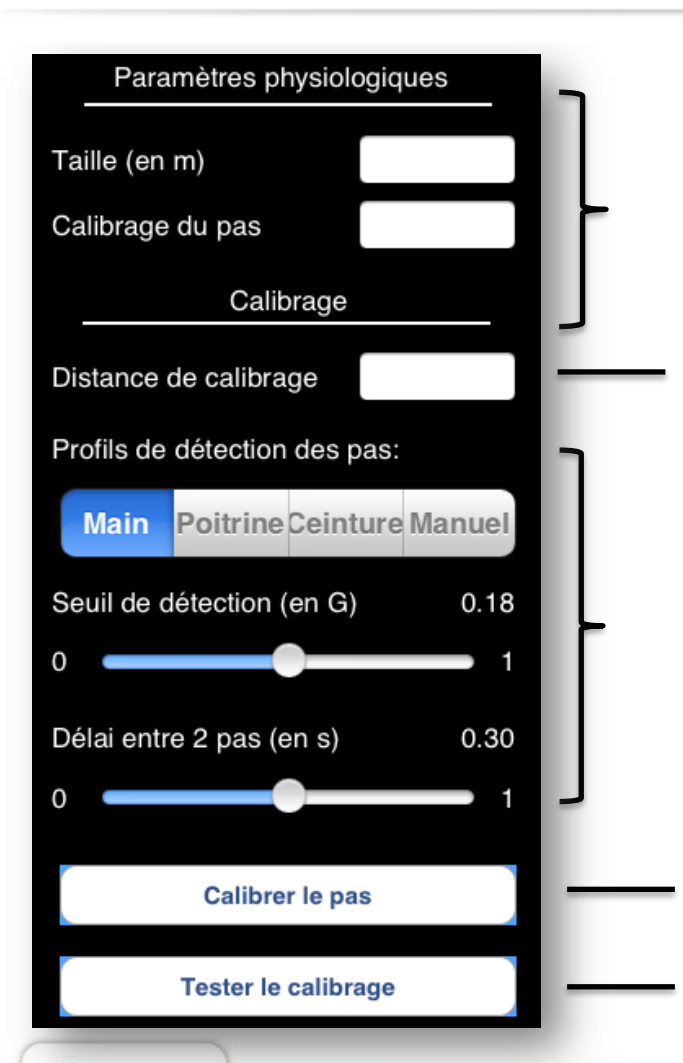

Les paramètres pris en compte pour le modèle de la marche

Distance parcourue durant la phase de calibrage

3 profils de détection des pas sont proposés en fonction de l'endroit où le smartphone est placé.

Démarre/Arrête la phase de calibrage Permet de tester si les paramètres calculés ou définis manuellement fonctionnent

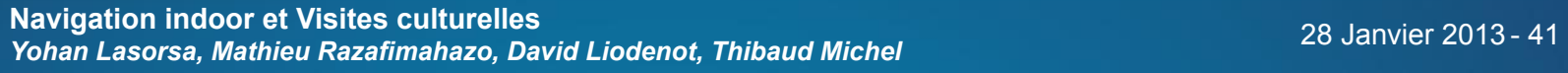

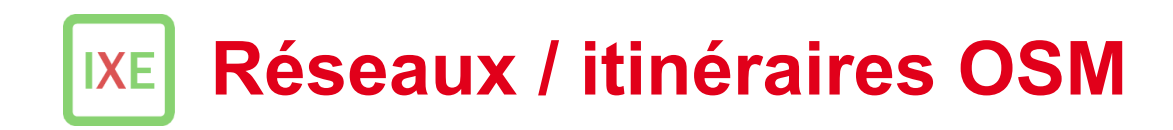

#### **Editeurs de données OSM**

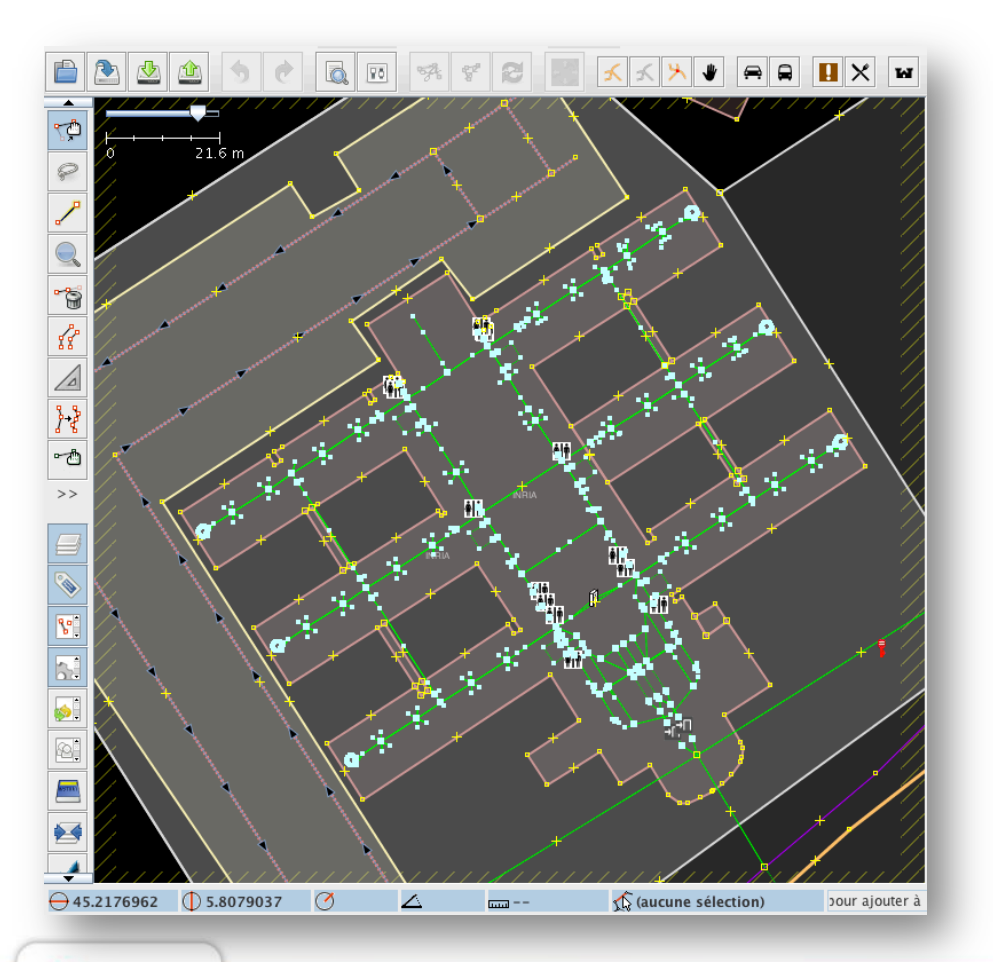

#### JOSM (Java OpenStreetMap)

Poste fixe

#### Quelques fonctionnalités:

- Consulter et extraire des données OSM
- Possibilité de charger des données locales (traces GPS) et de les diffuser
- Modélisation INDOOR
- Support de plans architecturaux via le plug-in PicLayer
- Création de parcours spécialisés basés sur le réseau *Planet.osm*

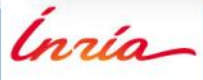

#### **Réseaux / itinéraires OSM**   $IXE$

#### **Editeurs de données OSM**

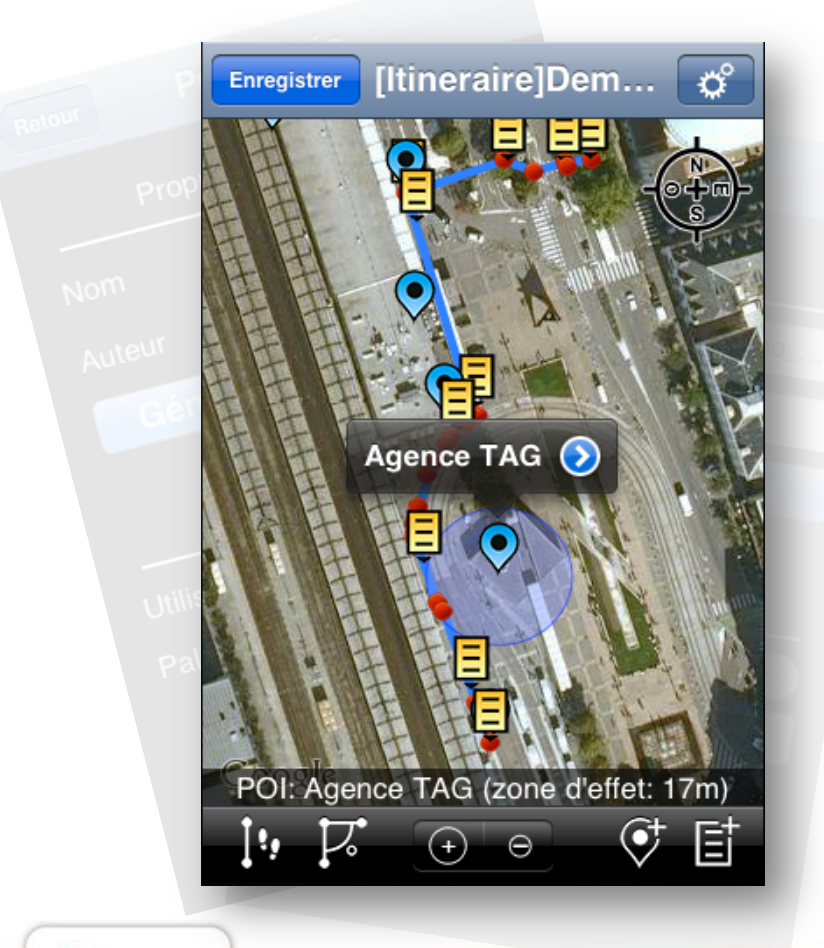

#### IXE (iOS)

• Poste mobile iOS (iphone, ipad)

#### Fonctionnalités:

- Créer un itinéraire OSM
	- A la main
	- En utilisant la centrale inertielle
- Ajouter des POIs sur le parcours
- Ajouter des instructions
- Modifications les éléments (position, tag/valeur, zone d'enclenchement, etc.)
- Exporter l'itinéraire au format OSM pour l'éditer ultérieurement sous JOSM

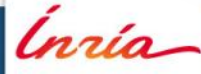

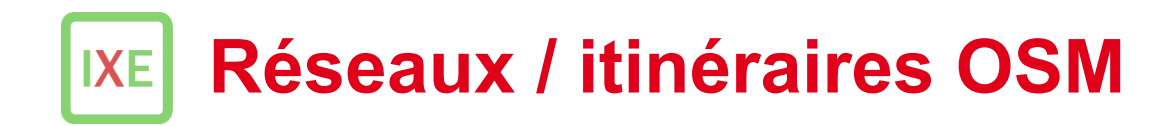

#### **Importation des données OSM dans IXE**

- via iTunes
- à partir d'un QRCode

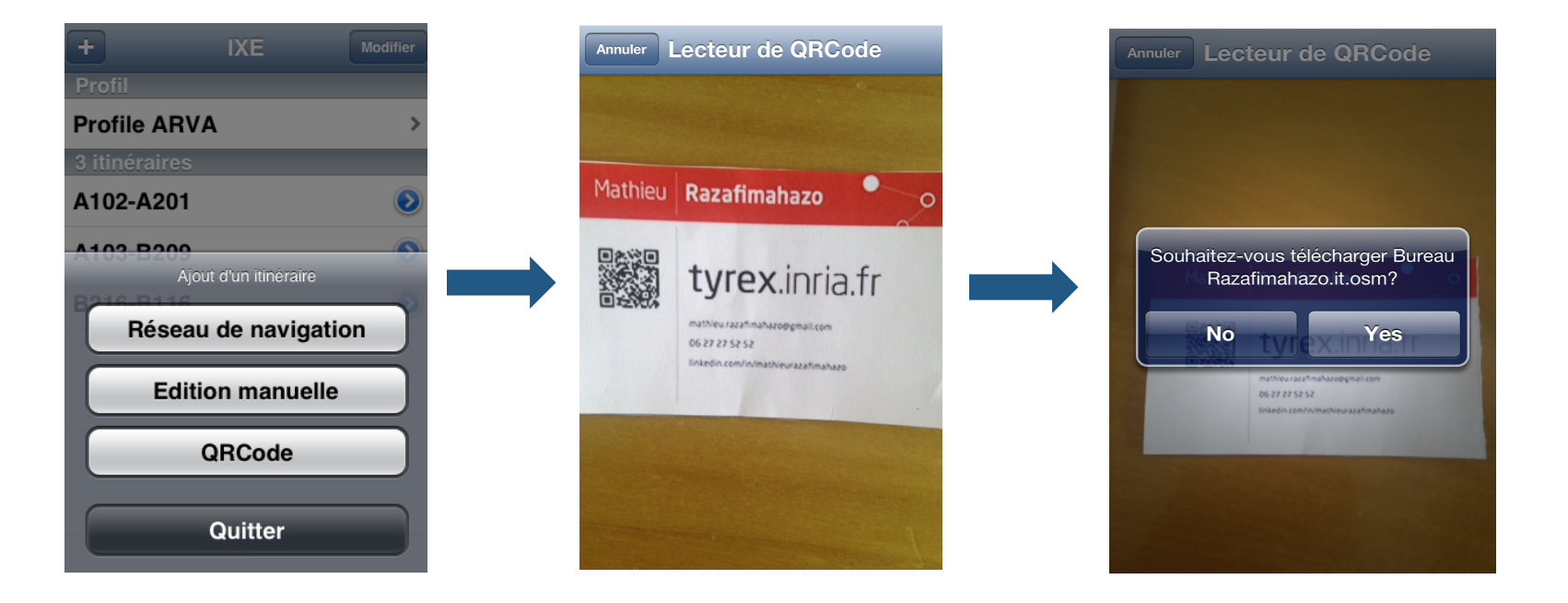

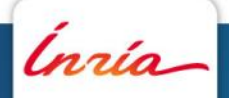

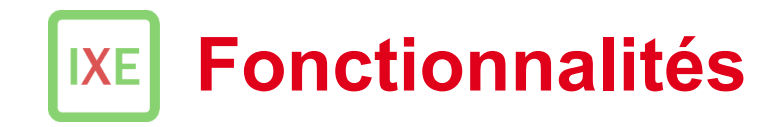

#### **Calcul d'itinéraire embarqué**

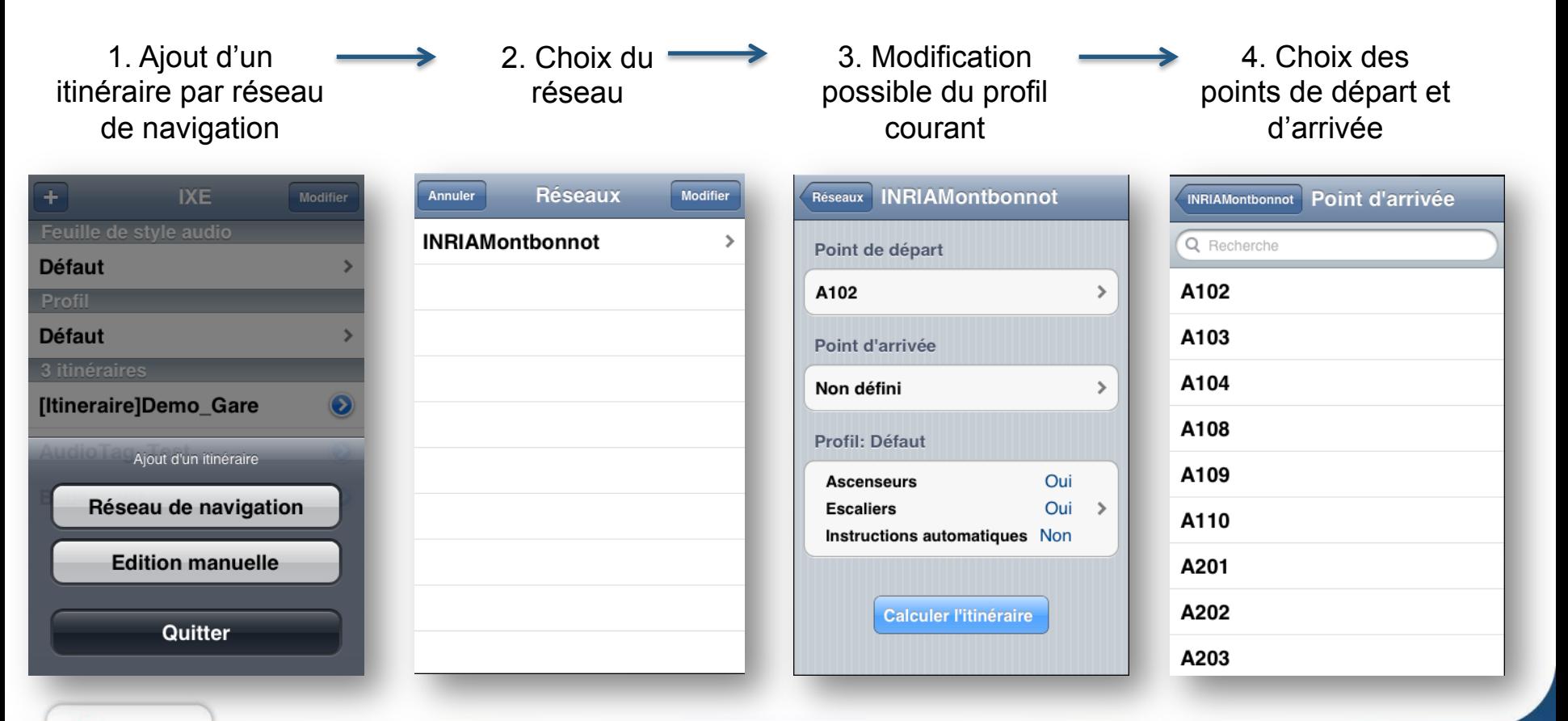

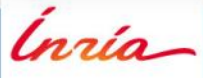

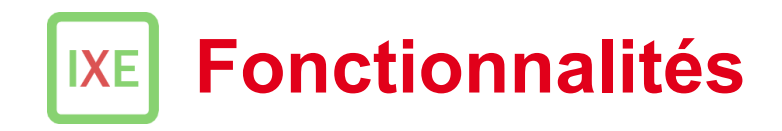

#### **Visualisation du parcours**

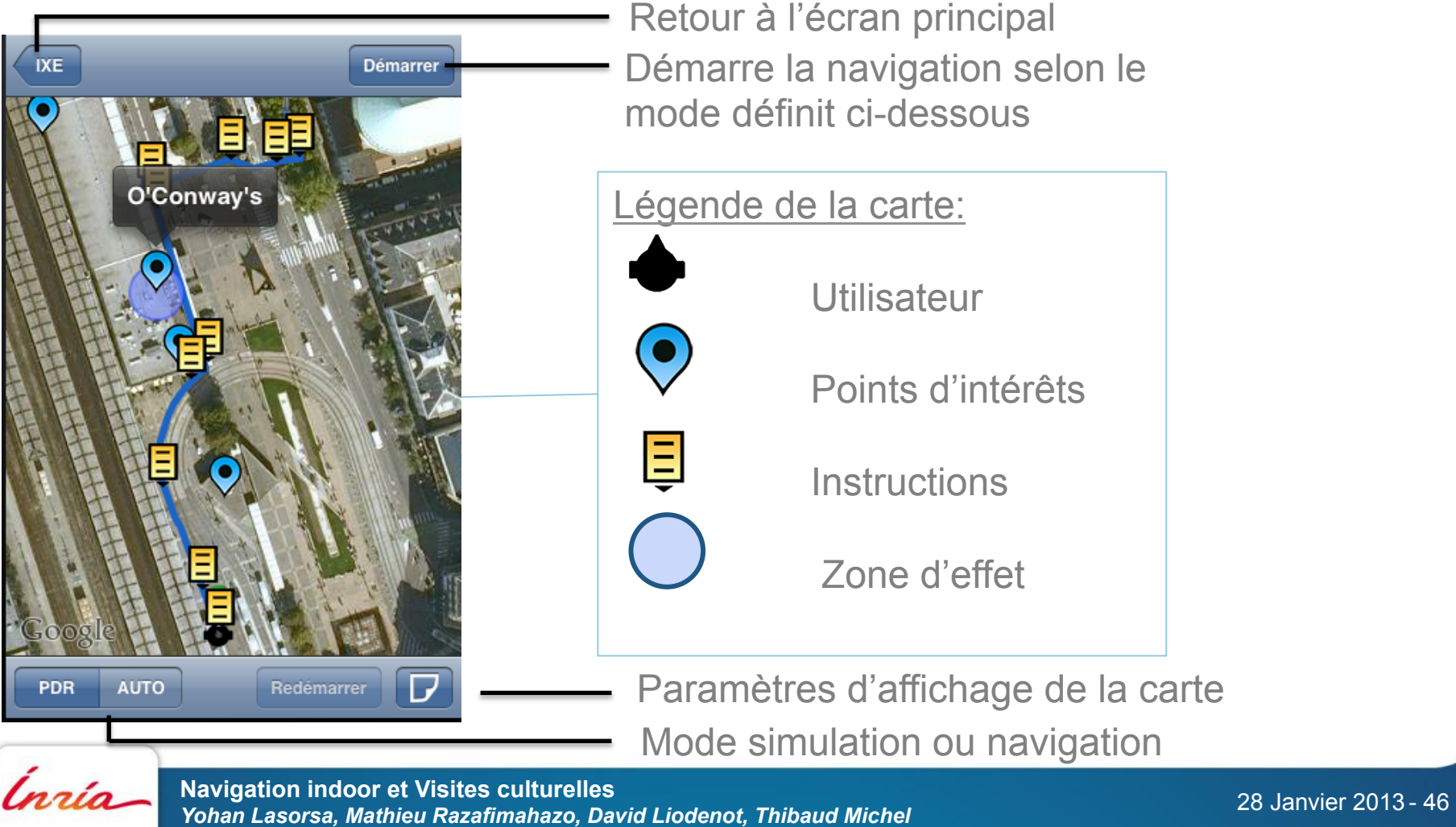

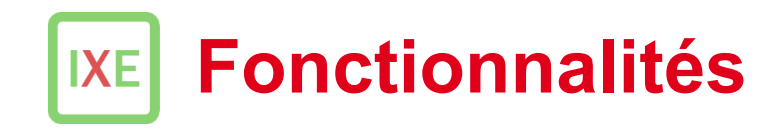

#### **Visualisation du parcours**

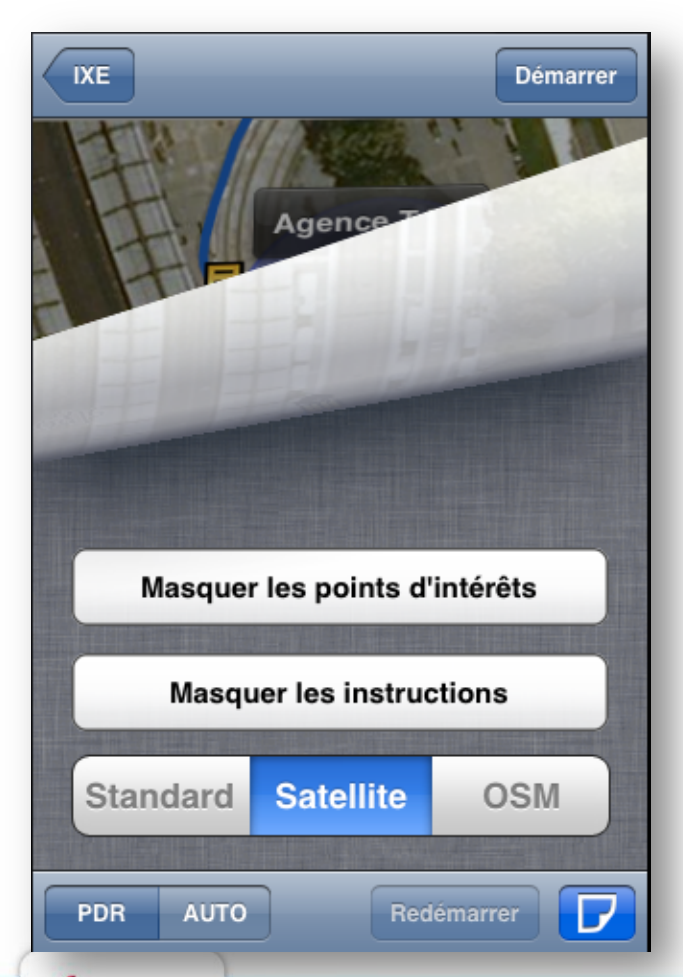

.<br>nrío

Propriétés d'affichage

- Il est possible d'afficher/masquer les POI et les instructions sur la carte pour une meilleur lisibilité
- 3 types de cartes sont proposés
	- § Google Maps Standard
	- Google Maps Satellite
	- OpenStreetMap Mapnik (tile.openstreetmap.org)

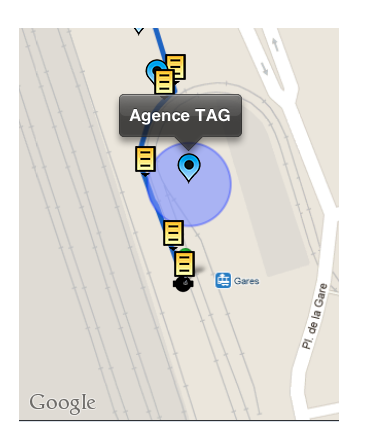

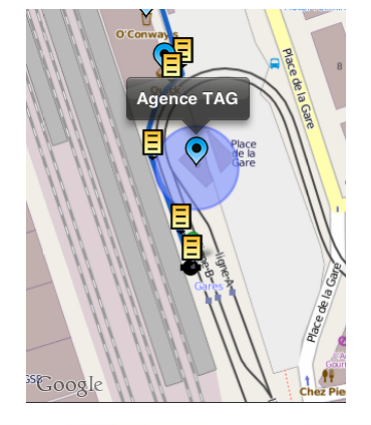

Navigation indoor et Visites culturelles<sup>coogle</sup> Maps standard COSM COSM COSM 28 Janvier 2013 **Navigation indoor et visites culturenes**<br>**Yohan Lasorsa, Mathieu Razafimahazo, David Liodenot, Thibaud Michel Mathich Maphik 28 Janvier 2013 - 47** 

Mapnik

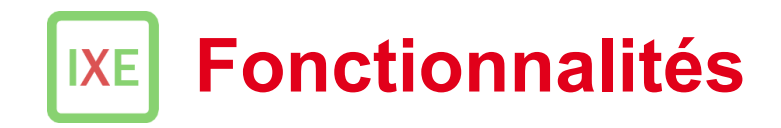

**Simuler / se déplacer sur le parcours** 

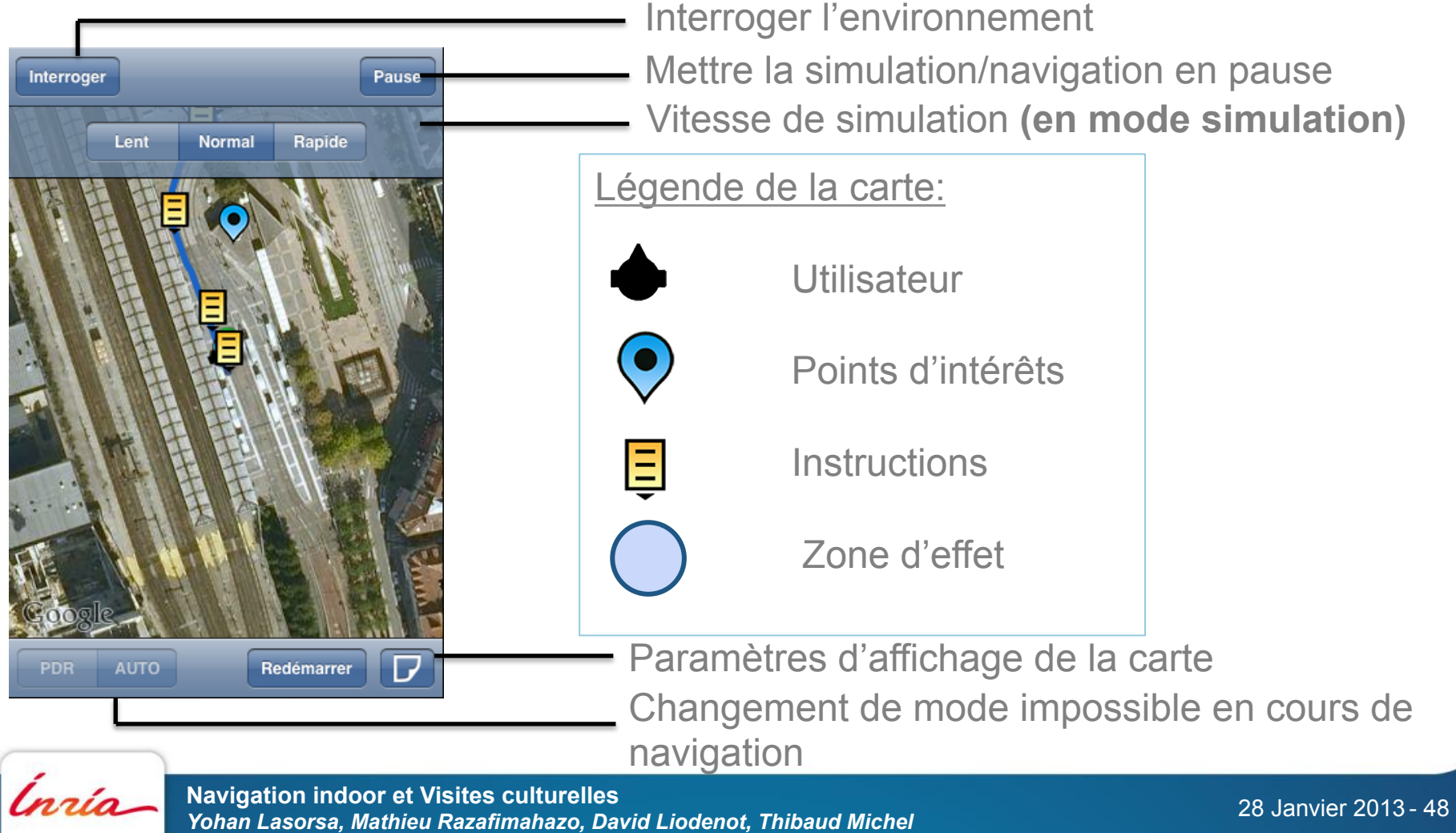

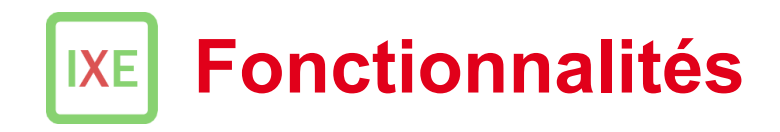

#### **Simuler / se déplacer sur le parcours**

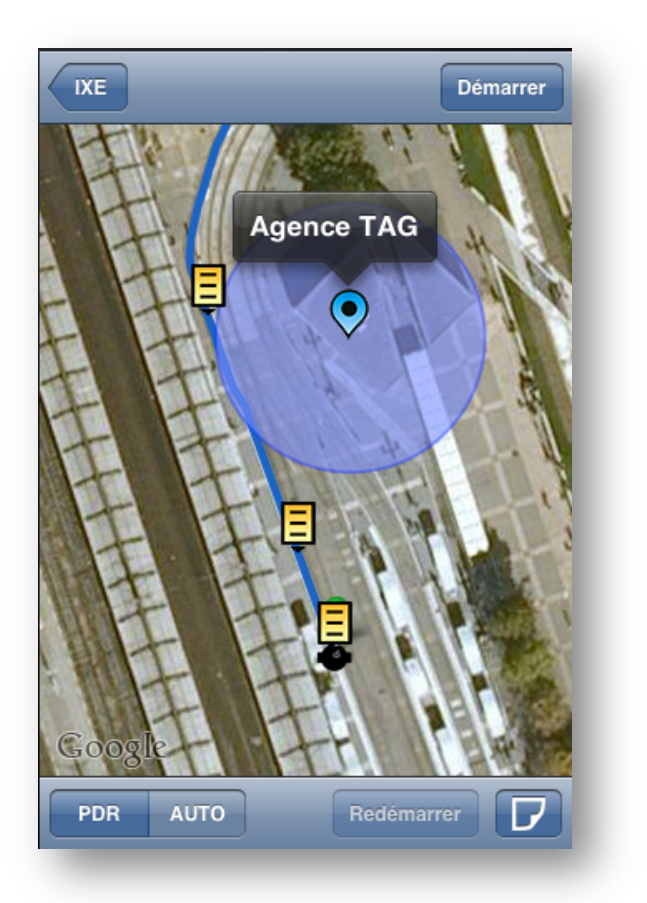

#### Durant la navigation:

- L'utilisateur a un retour audio de ses foulées
- Lorsque l'utilisateur entre dans la zone d'effet du POI, le son qui lui est associé sera joué de manière spatialisé
- Une balise audio 3D aide l'utilisateur à rester sur l'itinéraire
- Les instructions audio sont énoncées lorsque l'utilisateur passe proche de leurs position

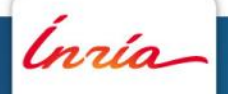

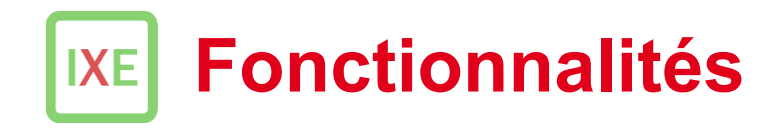

#### **Interrogation de l'environnement**

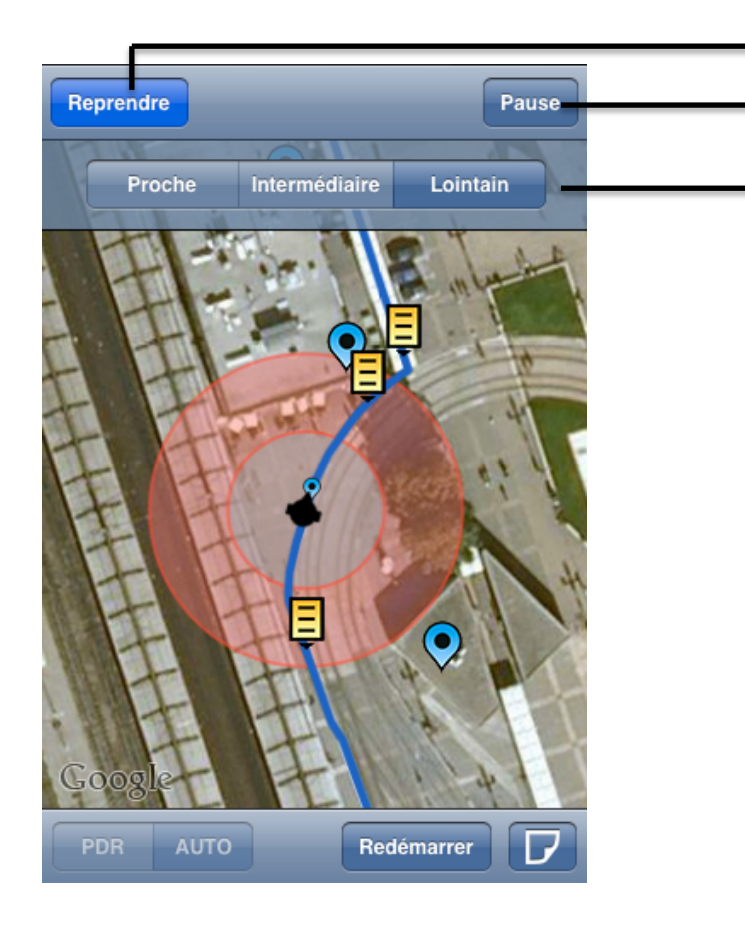

- Reprendre la navigation
- Mettre la simulation/navigation en pause
- Zone à interroger selon 3 distances

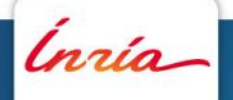

# **Merci de votre attention!**

#### **Contact:**

**Yohan Lasorsa – yohan.lasorsa@inria.fr Mathieu Razafimahazo – mathieu.razafimahazo@inria.fr David Liodenot – david.liodenot@inria.fr Thibaud Michel – thibaud.michel@inria.fr**

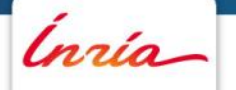